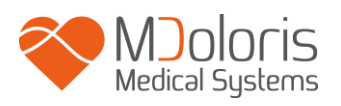

# **Instrukcja obsługi**

# **PhysioDoloris Monitor V1**

**Wersja oprogramowania: V1.4.1.0**

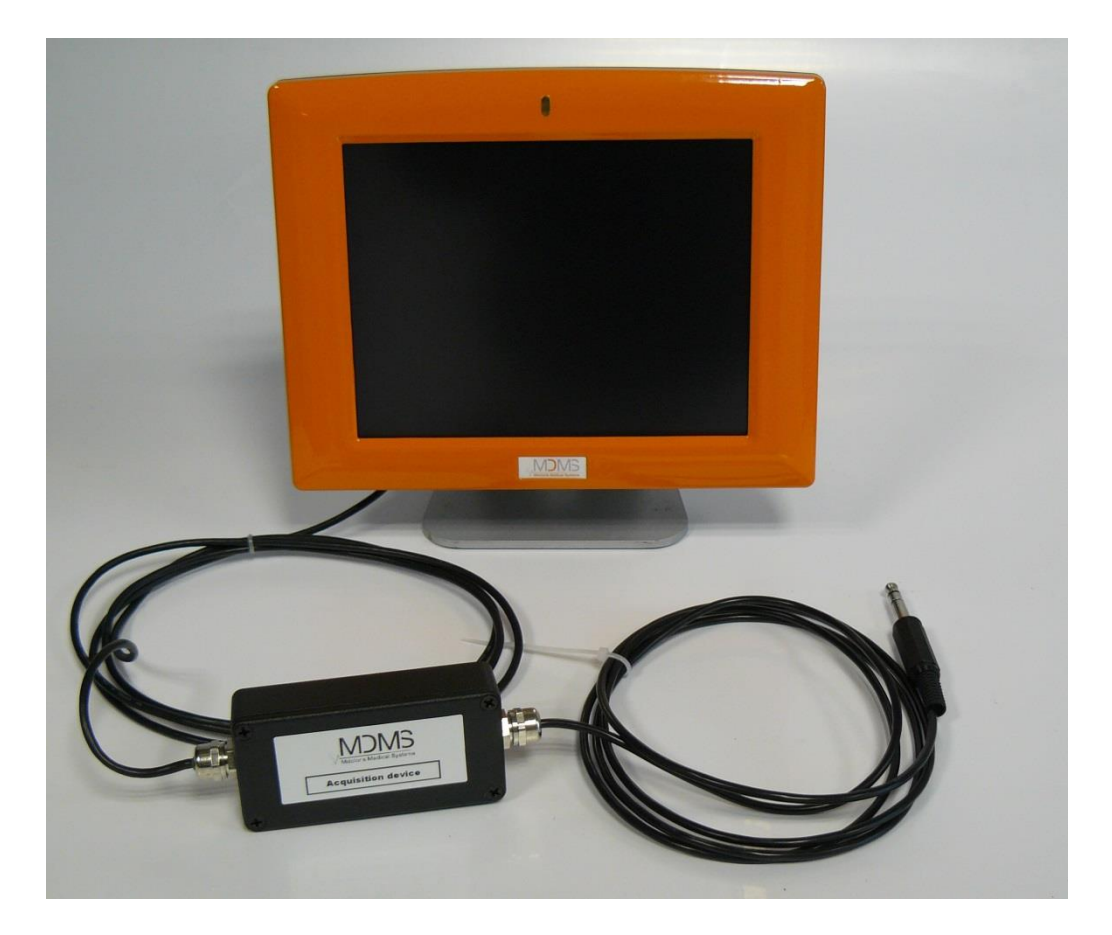

# $CF_{1370}$

(Data pierwszego zatwierdzenia CE : Wrzesień 2010)

MDOLORIS MEDICAL SYSTEMS SAS Biocentre Fleming Bâtiment C Epi de Soil 270 rue Salvador Allende 59120 LOOS (France) Tel: +33 (0)3 62 09 20 80 - Fax: +33 (0)9 72 38 75 27 [www.mdoloris.com](http://www.mdoloris.com/)

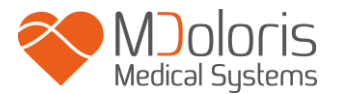

**©Mdoloris Medical Systems. Wszelkie prawa zastrzeżone. Kopiowanie lub inny rodzaj reprodukcji tego dokumentu jest zabronione bez wcześniejszej pisemnej zgody Mdoloris Medical Systems.** 

**Mdoloris Medical Systems jest zastrzeżonym znakiem towarowym.**

**Ważne informacje na temat zastosowania systemu ciągłego monitorowania analgezji:**

**System ciągłego monitorowania analgezji firmy Mdoloris Medical Systems jest przeznaczony do stosowania w placówkach służby zdrowia pod nadzorem lekarza lub przez specjalnie przeszkolony personel. System ciągłego monitorowania analgezji jest przeznaczony do stosowania u pacjentów dorosłych i dzieci, działając w oparciu o monitorowanie aktywności układu przywspółczulnego poprzez akwizycję danych pochodzących z sygnału EKG.**

**System ciągłego monitorowania analgezji i wszelkie powiązane parametry mogą służyć jako pomoc w monitorowaniu efektów działania pewnych środków analgetycznych.**

**ANI stanowi złożoną technologię monitorowania przeznaczoną do użycia jako dodatek do oceny klinicznej. Ocena kliniczna na podstawie indeksu ANI powinna zawsze uwzględniać również inne parametry życiowe. Niewskazane jest podejmowanie decyzji klinicznych odnośnie leczenia bólu tylko i wyłącznie w oparciu o parametr ANI. Podobnie jak ma to miejsce w przypadku monitorowania innych parametrów, zakłócenia i niska jakość sygnału mogą prowadzić do uzyskania niewłaściwych wartości ANI. Potencjalne artefakty mogą być powodowane przez wysoką impedancję źródła EKG, aktywność mięśni lub sztywność, ruch pacjenta, niewłaściwe rozmieszczenie elektrod lub interferencję elektryczną.**

**Urządzenie PhysioDoloris Monitor V1 wymaga specjalnych środków ostrożności dotyczących warunków otoczenia. Urządzenie PhysioDoloris Monitor V1 musi zostać zainstalowane i oddane do użytku w szpitalach, w bezpiecznej odległości od źródeł częstotliwości radiowej obrazowania metodą rezonansu magnetycznego.**

**ANI jest chronionym znakiem towarowym.**

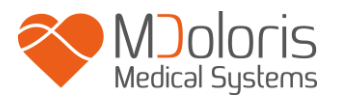

# Spis treści

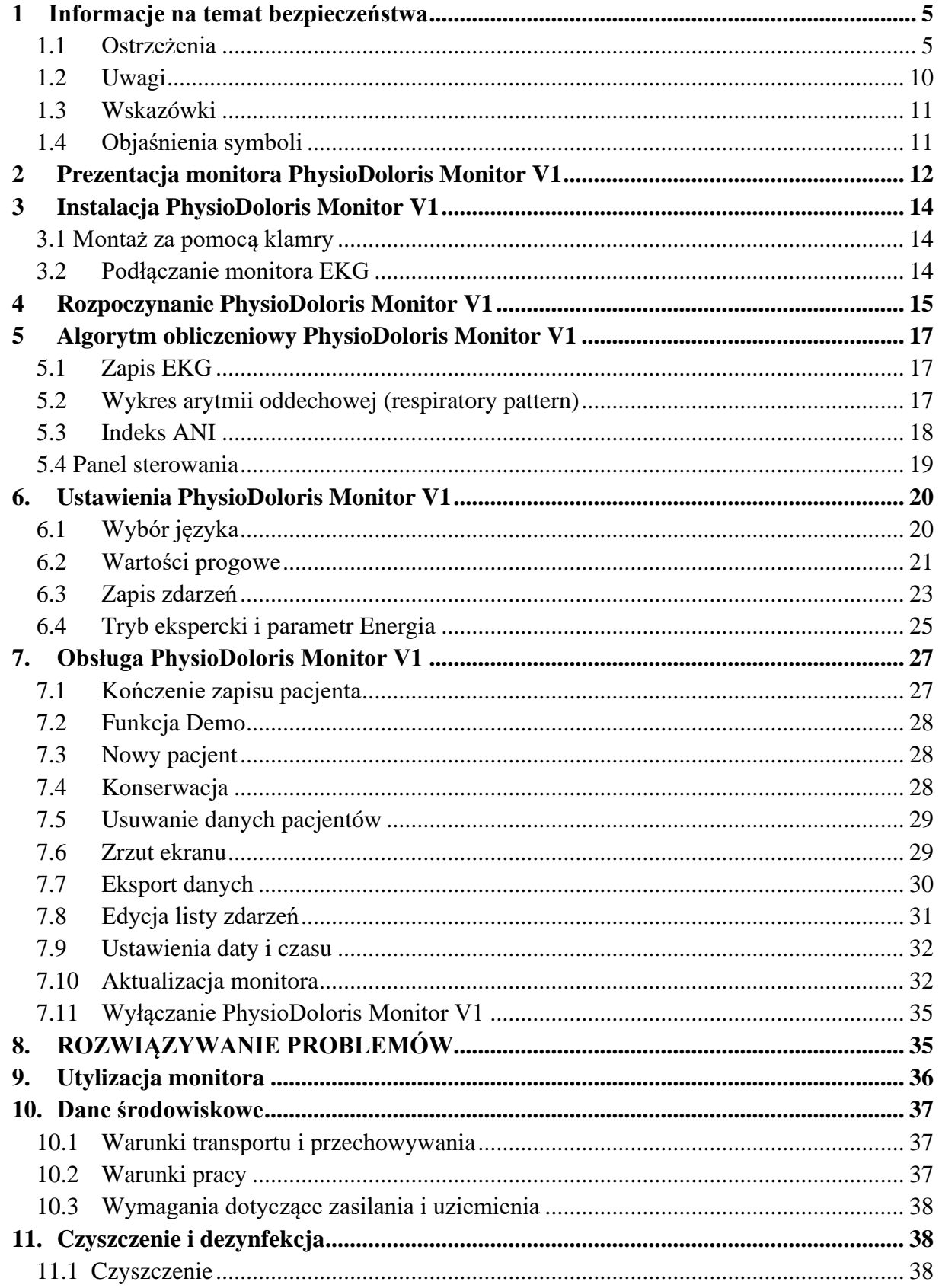

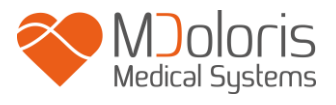

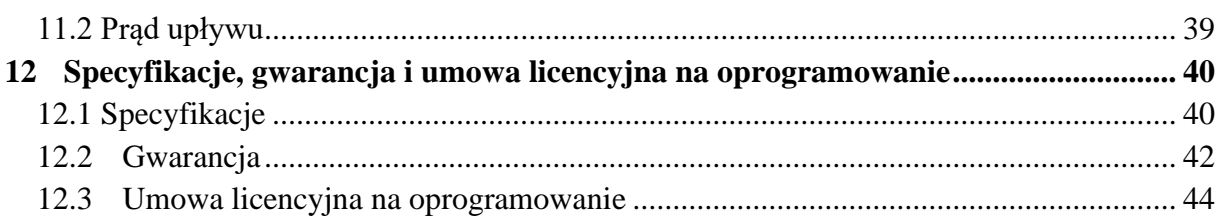

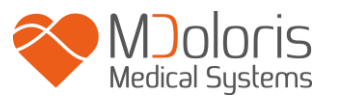

# <span id="page-4-0"></span>**1 Informacje na temat bezpieczeństwa**

### **WPROWADZENIE:**

**Należy zapoznać się uważnie z całą instrukcją obsługi przed użyciem monitora w warunkach klinicznych**

#### /I` **OSTRZEŻENIE**

Ostrzeżenie tego typu przestrzega przed pewnymi potencjalnie niebezpiecznymi czynnościami i sytuacjami, które mogą skutkować zranieniem lub śmiercią. Ważne jest aby stosować się do informacji zawartych w ostrzeżeniach aby uniknąć wypadków.

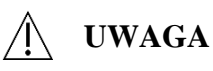

Ostrzega przed pewnymi czynnościami i sytuacjami, które mogą spowodować uszkodzenie urządzenia, uzyskanie nieprawidłowych danych lub unieważnić procedurę, jakkolwiek uszkodzenie zdrowia jest mało prawdopodobne.

# **WSKAZÓWKA**

Wskazówka dostarcza dodatkowych, użytecznych informacji na temat danej funkcji lub procedury.

### **DEFINICJE SYMBOLI**

Opis zastosowanych w PhysioDoloris Monitor V1 symboli znajduje się na końcu niniejszej sekcji.

## <span id="page-4-1"></span>*1.1 Ostrzeżenia*

⚠

*PO KAŻDYM OTWARCIU OBUDOWY URZĄDZENIA WYMAGANE JEST SPRAWDZENIE PRĄDU UPŁYWU PRZEZ WYKWALIFIKOWANY PERSONEL BIOMEDYCZNY.*

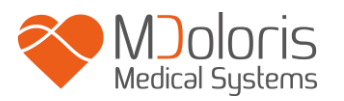

# Ж

*RYZYKO EKSPLOZJI: NIE NALEŻY UŻYWAĆ MONITORA ANI W ŚRODOWISKU ZAGROŻONYM WYBUCHEM LUB W MIEJSCU GDZIE MOŻE WYSTĄPIĆ WYSOKA KONCENTRACJA ŁATWOPALNYCH ŚRODKÓW ANESTETYCZNYCH.*

*PhysioDoloris Monitor V1 NIE ZOSTAŁ ZAPROJEKTOWANY DO STOSOWANIA W ŚRODOWISKU MRI.*

# Æ

*MONITOR NIE MOŻE BYĆ TRAKTOWANY W ŻADNYM WYPADKU JAKO SYSTEM MONITOROWANIA EKG.*

# ЛN

*W SALACH OPERACYJNYCH PhysioDoloris Monitor V1 NALEŻY UMIEŚCIĆ POZA STREFĄ ZAGROŻENIA EKSPLOZJĄ.*

*NALEŻY SIĘ UPEWNIĆ, ŻE MONITOR JEST ZAINSTALOWANY POZA STREFĄ ZAGROŻENIA PROJEKCJĄ PŁYNÓW, NP. POJEMNIK PERFUZYJNY.*

# Ж

*NALEŻY STOSOWAĆ WYŁĄCZNIE PRZEWODY ZASILAJĄCE DOSTARCZONE PRZEZ PRODUCENTA. NIGDY NIE NALEŻY PRZERABIAĆ PRZEWODU NA INNY RODZAJ WTYCZKI.*

# Ж

*MONITOR NIE POWINIEN BYĆ UŻYWANY JEŚLI NIE MA PEWNOŚCI CO DO WŁAŚCIWEGO WYKONANIA SYSTEMU UZIEMIENIA.*

# Æ

*UPEWNIJ SIĘ, ŻE MONITOR JEST PRAWIDŁOWO ZAINSTALOWANY W SPOSÓB OGRANICZAJĄCY MOŻLIWOŚĆ ZRANIENIA PERSONELU LUB PACJENTA.*

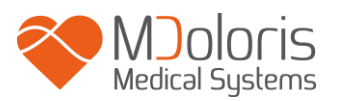

# / N

*W PRZYPADKU PODŁĄCZANIA ZEWNĘTRZNEJ APARATURY (np. KOMPUTERA DO AKWIZYCJI DANYCH) NALEŻY WYKONAĆ POMIARY PRĄDU UPŁYWU W CELU POTWIERDZENIA ZGODNOŚCI Z WYMOGAMI NORMY IEC 60601-1-1.*

*KORZYSTANIE Z AKCESORIÓW I PRZEWODÓW INNYCH, NIŻ OKREŚLONE LUB DOSTARCZONE PRZEZ PRODUCENTA URZĄDZENIA PhysioDoloris Monitor V1 (FIRMA MDOLORIS MEDICAL SYSTEMS) MOŻE SPOWODOWAĆ WZROST EMISJI ELEKTROMAGNETYCZNYCH LUB ZMNIEJSZENIE ODPORNOŚCI ELEKTROMAGNETYCZNEJ URZĄDZENIA PhysioDoloris Monitor V1 I MOŻE BYĆ PRZYCZYNĄ JEGO NIEPRAWIDŁOWEGO FUNKCJONOWANIA.ZAGADNIENIA, KTÓRE POWINNY ZOSTAĆ WZIĘTE POD UWAGĘ W RAMACH WYBORU URZĄDZENIA SĄ NASTĘPUJĄCE:- ZAPEWNIENIE, ŻE KORZYSTANIE Z AKCESORIUM W POBLIŻU PACJENTA LUB MIEJSC, W KTÓRYCH PRZEPROWADZANE SĄ ZABIEGI CHIRURGICZNE JEST ZGODNE*

*- ZAPEWNIENIE, ŻE CERTYFIKACJA "CE" AKCESORIUM SPEŁNIA WYMOGI OBOWIĄZUJĄCEJ NORMY (IEC 60601-1) ORAZ, ŻE AKCESORIUM JEST KOMPATYBILNE Z URZĄDZENIEM PhysioDoloris Monitor V1.*

*ELEMENTY PRZEWODZĄCE ZŁĄCZ NIE POWINNY MIEĆ KONTAKTU Z INNYMI ELEMENTAMI PRZEWODZĄCYMI, WŁĄCZNIE Z ZIEMIĄ.*

*RYZYKO PORAŻENIA PRĄDEM:*

*- NIGDY NIE PRÓBUJ ODŁĄCZAĆ PRZEWODU ZASILAJĄCYMI MOKRYMI RĘKAMI*

**-** *NIE ZDEJMUJ OBUDOWY MONITORA PODCZAS PRACY I PRZED ODŁACZENIEM OD ZASILANIA*

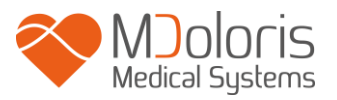

*- URZĄDZENIE ZOSTAŁO SPRAWDZONE PRZEZ PRODUCENTA POD KĄTEM WARTOŚCI PRĄDU UPŁYWU I PRĄDU BEZPIECZEŃSTWA PACJENTA TAK ABY BYŁY ONE NIŻSZE NIŻ WARTOŚCI GRANICZNE WYSPECYFIKOWANE W ODPOWIEDNICH STANDARDACH BEZPIECZEŃSTWA. JAKO DOBRĄ PRAKTYKĘ INSTYTUCJA UŻYWAJĄCA URZĄDZENIE POWINNA PRZYJĄĆ WYKONYWANIE WŁASNYCH TESTÓW BEZPIECZEŃSTWA SZCZEGÓLNIE W PRZYPADKU KIEDY URZĄDZENIE JEST OKRESOWO OTWIERANE PRZEZ WYKWALIFIKOWANY PERSONEL BIOMEDYCZNY. - ZA KAŻDYM RAZEM W PRZYPADKU ZALANIA URZĄDZENIA KRWIĄ LUB INNYM PŁYNEM NALEŻY PRZEPROWADZIĆ PONOWNE TESTY PRĄDU UPŁYWU PRZED* 

ЛN

*PONOWNYM UŻYCIEM.*

*JEST WAŻNE BY W TRAKCIE PRACY ISTNIAŁ DOSTĘP DO GNIAZDA LUB LISTWY ZASILAJĄCEJ ABY ODCIĄĆ ZASILANIE W RAZIE TAKIEJ POTRZEBY* Æ

*NALEŻY STOSOWAĆ OGÓLNE ŚRODKI OSTROŻNOŚCI W CELU UNIKNIĘCIA KONTAKTU Z KRWIĄ LUB INNYMI POTENCJALNIE ZAKAŹNYMI MATERIAŁAMI. SKAŻONE MATERIAŁY NALEŻY UMIESZCZAĆ W ODPOWIEDNIM MIEJSCU ZGODNIE Z OBOWIĄZUJĄCYMI STANDARDAMI I REGULACJAMI DOTYCZĄCYMI HIGIENY.*

/١

*NIE MIESZAJ ŚRODKÓW DEZYNFEKCYJNYCH (np. WYBIELACZA I AMONIAKU) PONIEWAŻ W WYNIKU REAKCJI MOGĄ POWSTAĆ NIEBEZPIECZNE DLA ZDROWIA GAZY*

# Ж

*PhysioDoloris Monitor V1 SPEŁNIA WYMOGI ZGODNOŚCI ELEKTROMAGNETYCZNEJ NORMY EN 60601-1-2. DZIAŁANIE TEGO URZĄDZENIA MOŻE MIEĆ WPŁYW LUB ULEGAĆ WPŁYWOWI INNEGO RODZAJU APARATURY ZNAJDUJĄCEJ SIĘ W POBLIŻU NA SKUTEK INTERFERENCJI ELEKTROMAGNETYCZNEJ. JEŚLI TAKA SYTUACJA MA MIEJSCE:*

- *- ZWIĘKSZ ODLEGŁOŚĆ MIĘDZY URZĄDZENIAMI*
- *- ZMIEŃ POŁOŻENIE PRZEWODÓW*

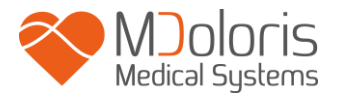

*- PODŁĄCZ URZĄDZENIA DO ODSEPAROWANYCH GNIAZD ZASILAJĄCYCH LUB SKONTAKTUJ SIĘ Z PRZEDSTAWICIELEM FIRMY MDOLORIS MEDICAL SYSTEMS W TWOIM REGIONIE.*

Ж

*ZE WZGLĘDU NA RYZYKO OPARZEŃ UPEWNIJ SIĘ ŻE MONITOR ZOSTAŁ ZAINSTALOWANY NA ZEWNĄTRZ STREFY ZAGROŻENIA I JAK NAJDALEJ OD POTENCJALNEGO ŹRÓDŁA ZALANIA PŁYNEM (NP. POJEMNIKÓW Z PŁYNAMI INFUZYJNYMI).*

# Æ

*NIEDOZWOLONE JEST WYKONYWANIE JAKICHKOLWIEK MODYFIKACJI URZĄDZENIA.*

*NALEŻY UNIKAĆ WYKORZYSTYWANIA URZĄDZENIA PhysioDoloris Monitor V1 W POBLIŻU JAKIEGOKOLWIEK INNEGO WYPOSAŻENIA LUB NA NIM, PONIEWAŻ MOŻE TO SPOWODOWAĆ NIEPRAWIDŁOWE FUNKCJONOWANIE. JEŚLI TAKIE UŻYTKOWANIE JEST KONIECZNE, NINIEJSZE URZĄDZENIE I INNE WYPOSAŻENIE POWINNY BYĆ OBSERWOWANE, ABY SPRAWDZIĆ, CZY ICH DZIAŁANIE JEST NORMALNE.*

*PRZENOŚNE URZĄDZENIA KOMUNIKACYJNE CZĘSTOTLIWOŚCI RADIOWEJ (W TYM URZĄDZENIA PERYFERYJNE, TAKIE JAK KABLE ANTENOWE I ANTENY ZEWNĘTRZNE) POWINNY BYĆ WYKORZYSTANE W ODLEGŁOŚCI NIE MNIEJSZEJ, NIŻ 30 CM (12 CALI) OD DOWOLNEJ CZĘŚCI URZĄDZENIA PhysioDoloris Monitor V1, WŁĄCZAJĄC KABLE OKREŚLONE PRZEZ PRODUCENTA. W PRZECIWNYM WYPADKU MOŻE MIEĆ MIEJSCE POGORSZENIE PARAMETRÓW WYDAJNOŚCIOWYCH URZĄDZENIA.*

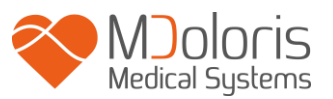

# <span id="page-9-0"></span>*1.2 Uwagi*

Proszę przeczytać całą niniejszą instrukcję obsługi przed rozpoczęciem używania monitora w warunkach klinicznych.

# **Przed rozpoczęciem pracy proszę upewnić się że do monitora nie są podłączone żadne urządzenia USB.**

Urządzenie nie powinno znajdować się w bezpośrednim ani pośrednim zasięgu pacjenta (np. na stoliku do którego pacjent ma dostęp).

Nie należy jednocześnie dotykać pacjenta i urządzenia.

Przed rozpoczęciem pracy upewnij się, że źródło sygnału EKG w kardiomonitorze do którego przyłączony jest PhysioDoloris Monitor V1 jest właściwie izolowane.

Sygnał ze źródła EKG powinien być sygnałem niskonapięciowym.

Nie wolno sterylizować monitora ani modułu akwizycji. Sterylizacja może spowodować poważne uszkodzenia obydwu komponentów.

Nie wolno zakrywać otworów wentylacyjnych na obudowie monitora.

Stosowanie akcesoriów innych niż wskazane przez producenta może powodować zwiększoną emisję elektromagnetyczną lub zmniejszenie odporności elektromagnetycznej PhysioDoloris Monitor V1.

PhysioDoloris Monitor V1 nie powinien być przymocowany do innego urządzenia lub stać na nim. Jeśli istnieje konieczność takiego ustawienia należy zwrócić uwagę czy monitor pracuje w normalny sposób w konfiguracji w jakiej będzie używany.

Czynności serwisowe i naprawy mogą być wykonywane wyłącznie przez wykwalifikowany personel techniczny firmy Mdoloris Medical Systems. Jedynie następujące elementy mogą być wymieniane przez użytkownika (z zastosowaniem się do wskazówek producenta):

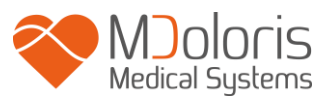

- przewody i adaptery łączące z kardiomonitorem
- przewód zasilający
- zasilacz

Utylizacja urządzenia medycznego (w tym także opakowania) musi odbywać się zgodnie z lokalnie obowiązującymi przepisami prawa na temat utylizacji sprzętu elektronicznego.

Upewnij się, że kardiomonitor pacjenta podłączony do PhysioDoloris Monitor V1 spełnia wymogi normy IEC 60601-1 na temat zgodności elektromagnetycznej i podwójnej izolacji pacjenta.

Wykaz kompatybilnych kardiomonitorów można uzyskać od lokalnego przedstawiciela firmy Mdoloris Medical Systems. Każdy typ monitora wymaga innego złącza. Upewnij się, że na liście urządzeń kompatybilnych znajduje się urządzenie, którego chcesz użyć.

## <span id="page-10-0"></span>*1.3 Wskazówki*

Wskazówki można znaleźć na końcu każdego rozdziału.

# <span id="page-10-1"></span>*1.4 Objaśnienia symboli*

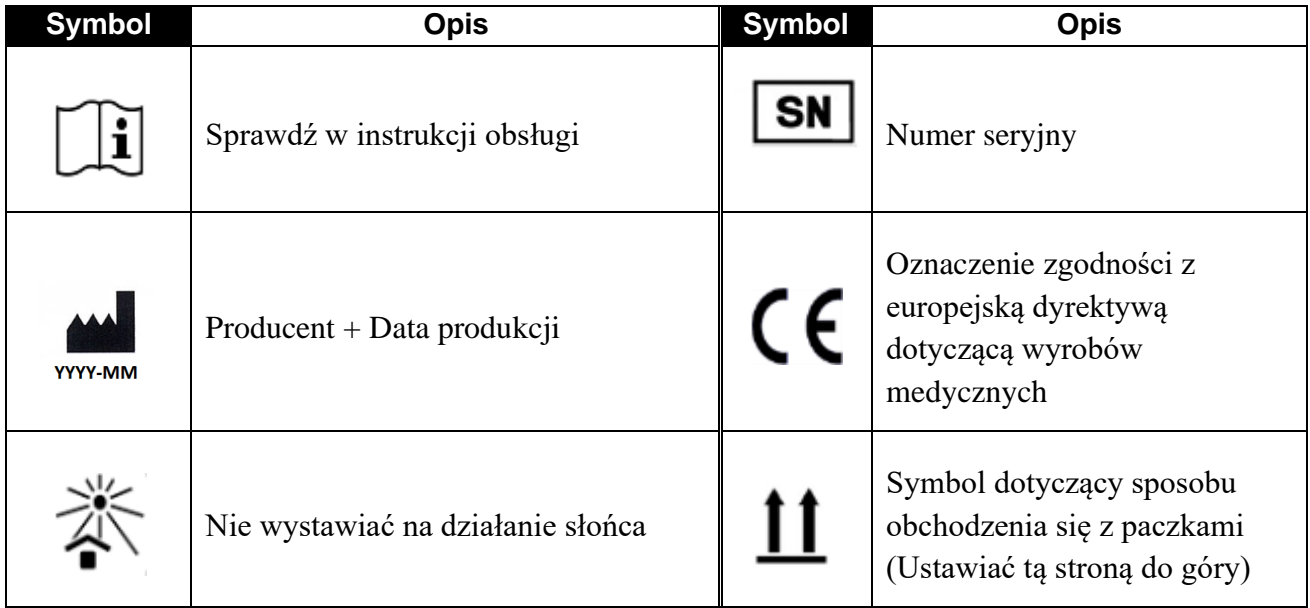

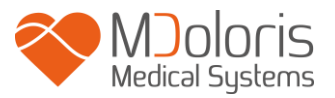

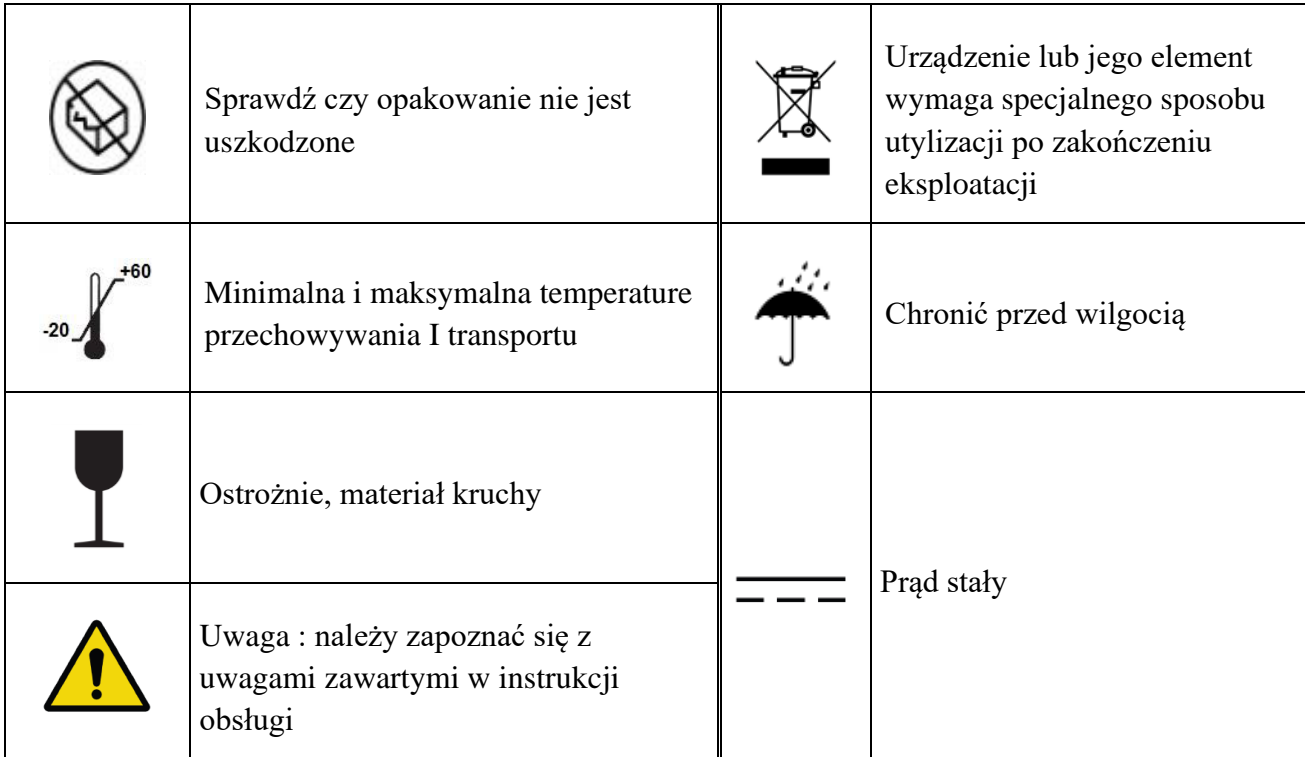

# <span id="page-11-0"></span>**2 Prezentacja monitora PhysioDoloris Monitor V1**

ANI (Analgesia Nociception Index) jest znormalizowanym parametrem obliczanym w czasie rzeczywistym na podstawie ciągłego pomiaru składowej przywspółczulnej (p∑) autonomicznego układu nerwowego (ANS). Wykorzystuje się zjawisko modulacji częstości rytmu serca (HR) przez cykl oddechowy (spontaniczny lub wymuszony), której wielkość odpowiada względnej wielkości napięcia p∑.

Oceny natężenia tej modulacji można dokonać za pomoca analizy zmienności częstości rytmu serca (HRV, Heart Rate Variablity). Wykazano, że składowa p∑ ANS występuje głównie w zakresie wysokich częstotliwości (0,15-0,5Hz) w sygnale HRV. Technologia ANI umożliwia ocenę ilościową składowej przywspółczulnej p∑ za pomocą specjalnego algorytmu pozwalającego znormalizować, wyizolować a następnie zmierzyć wielkość zmian HRV w dziedzinie częstotliwości. PhysioDoloris Monitor V1 prezentuje w postaci graficznej wielkość wyżej opisanej modulacji HR wywołanej respiracją na wykresie arytmi oddechowej (« respiratory pattern ») a także wartość liczbową (ANI).

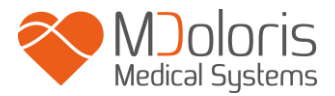

Indeks ANI wyrażany jest w skali od 0 do 100 i określa zawartość składowej p∑ w sygnale aktywności autonomicznego układu nerwowego (ANS). Indeks ANI jest wynikiem obliczeń wykonywanych w czasie 60 sekund, z 1-sekundowym, przesuwającym się oknem pomiarowym co oznacza, że nowa wartość ANI jest obliczana co sekundę. Wyświetlane są dwie wartości numeryczne : kolorem żółtym wartość chwilowa, kolorem pomarańczowym wartość uśredniona z okresu ostatnich 4 minut.

Im wyższa wartość napięcia przywspółczulnego p∑ tym większa ampilituda i powierzchnia wykresu arytmii oddechowej, tym samym wyższa wartość ANI.

Istnieje wiele sposobów interpretacji parametru ANI jednak założeniem przy opracowywaniu tej technologii była zdolność do przewidywania wystąpienia reakcji hemodynamicznej podczas znieczulenia ogólnego. W przeprowadzonych testach w sytuacji ciągłej stymulacji chirurgicznej wszystkie epizody hemodynamiczne (zdefiniowane jako 20% wzrost HR lub tętniczego ciśnienia skurczowego) wiązały się ze spadkiem wartości ANI w okresie ostatnich 5 do 10 minut. Próg przewidywalności powinien być przedmiotem dalszych badań, ale wstępne obserwacje sugerują, że:

- wartość ANI między 50 a 70 wskazuje na małe prawdopodobieństwo wystąpienia reakcji hemodynamicznej w ciągu kolejnych 10 minut

- wartość ANI poniżej 50 wskazuje na wysokie prawdopodobieństwo epizodu hemodynamicznego w ciągu kolejnych 10 minut.

### P*omiar ANI może być niewiarygodny w następujących sytuacjach:*

*- inny niż zatokowy rytm serca (niektóre rodzaje arytmii, rozrusznik, operacje kardiochirurgiczne..)*

*- bezdech (w tym bezdech wywołany przez procedury anestezjologiczne np. intubację)*

*- częstość oddechowa poniżej 9 oddechów na minutę lub powyżej 30 odd/min*

*- zmiany patologiczne oraz leki mogące mieć wpływ na czynność ANS lub na funkcję węzła zatokowego* 

Pomimo, iż parametr ANI jest wyliczany na podstawie zapisu EKG nie należy traktować urządzenia PhysioDoloris jako kardiomonitora.

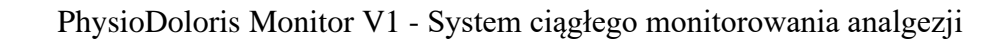

<span id="page-13-0"></span>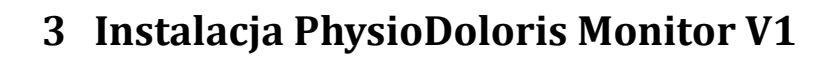

## <span id="page-13-1"></span>*3.1 Montaż za pomocą klamry*

**Medical Systems** 

Należy umiejscowić monitor w taki sposób aby był możliwy dostęp do gniazda zasilającego. Monitor może być zainstalowany na pionowej rurze za pomocą klamry (rys. 1). Należy montować monitor do rur o średnicy od 0,75 do 1,50 cali. **Proszę upewnić się, że rura spełnia ten warunek.**

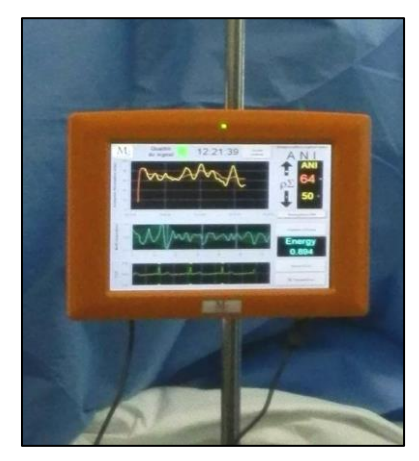

**Rys 1**

## <span id="page-13-2"></span>*3.2 Podłączanie monitora EKG*

Połącz moduł akwizycji PhysioDoloris Monitor V1 do wyjścia analogowego sygnału EKG w kardiomonitorze (np. Philips MP50: patrz rysunek na następnej stronie) za pomocą przewodu interfejsowego dostarczonego przez firmę Mdoloris Medical Systems (aby zidentyfikować port wyjściowy w monitorze wieloparametrowym poszukaj informacji w odpowiedniej instrukcji obsługi).

Połącz drugi przewód modułu akwizycji z PhysioDoloris Monitor V1 używając jednego z portów USB znajdujących się na tylnej części obudowy. Patrz rysunek 2 na następnej stronie.

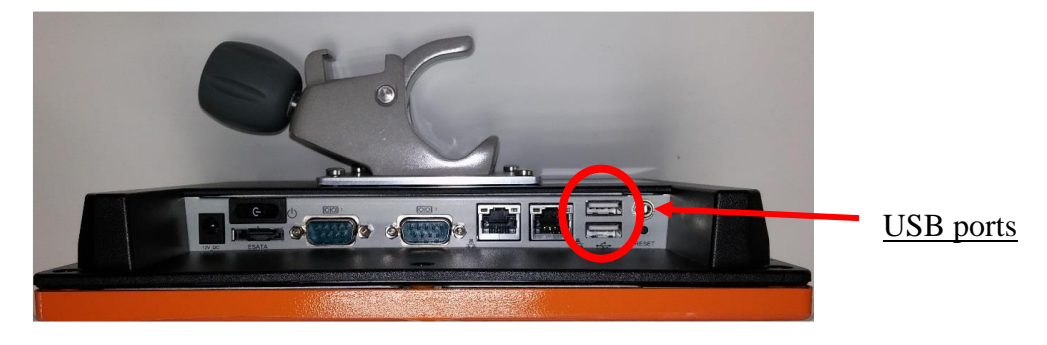

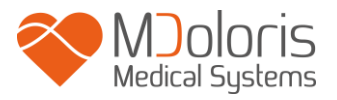

### **Rys 2 widok na złącza monitora**

Sprawdź u lokalnego przedstawiciela firmy Mdoloris Medical Systems listę kompatybilnych monitorów wieloparametrowych kompatybilnych z PhysioDoloris Monitor V1.

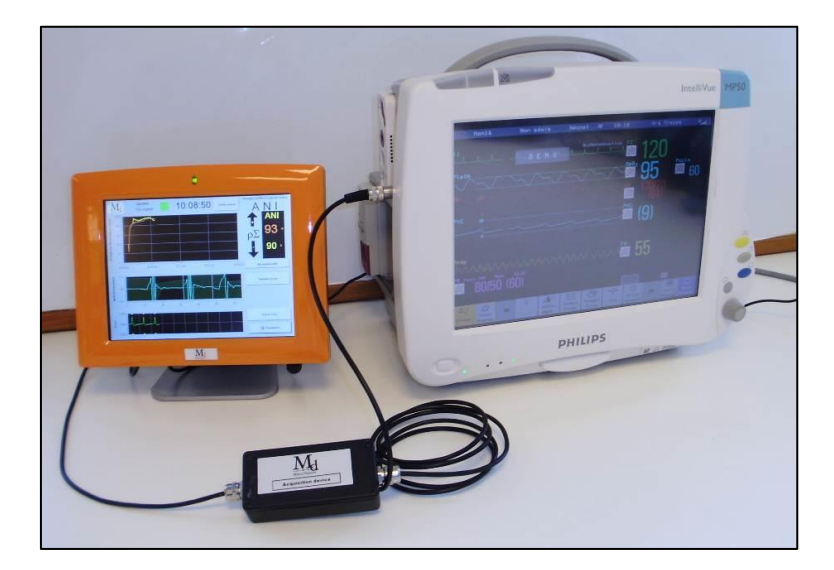

**Rys 3 – przykład połączenia z kardiomonitorem MP50 Philips**

Każdy typ monitora wymaga innego złącza. Upewnij się, że na liście urządzeń kompatybilnych znajduje się urządzenie, którego chcesz użyć.

# <span id="page-14-0"></span>**4 Rozpoczynanie PhysioDoloris Monitor V1**

Aby uruchomić monitor użyj włącznika ON/OFF znajdującego się z tyłu obudowy.

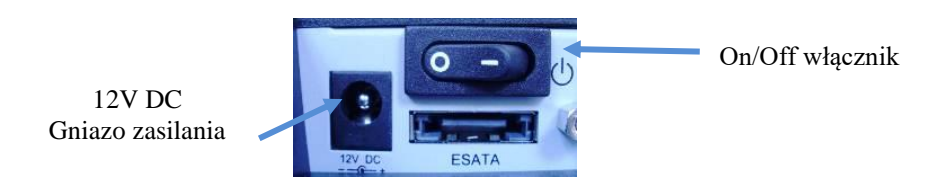

W czasie uruchamiania monitor wyświetla logo firmy Mdoloris Medical Systems. Pierwszy pomiar ANI jest możliwy po ok. 80 sekund. W tym czasie na ekranie wyświetlany jest komunikat "Kalibracja" (rys 4). Nie należy interpretować danych przed zakończeniem kalibracji.

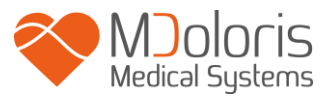

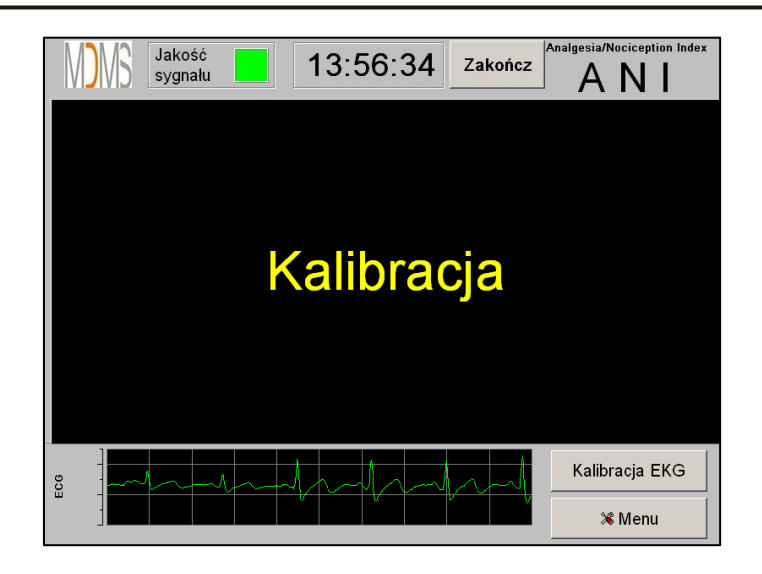

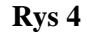

Po podłączeniu monitora do źródła sygnału EKG i zakończeniu inicjalizacji automatycznie rozpocznie się działanie algorytmu pomiarowego (rys 5).

**Wskazówka:** *technologia PhysioDoloris może być stosowana zarówno u pacjentów przytomnych jak i nieprzytomnych. Lekarz może użyć jej w każdej sytuacji kiedy uzna to za stosowne.*

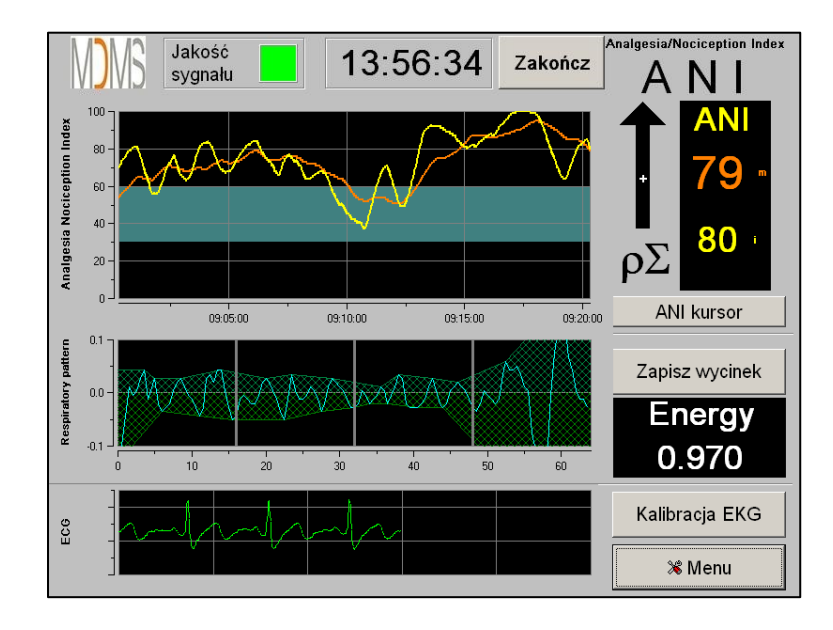

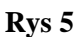

Upewnij się, że zapis EKG w dolnej części ekranu ma dobrą jakość. Jeśli zapis nie jest wyświetlany sprawdź połączenie USB pomiędzy PhysioDoloris Monitor V1 a kardiomonitorem. Spróbuj odłączyć i ponownie podłączyć urządzenie. Jeśli sygnał nadal

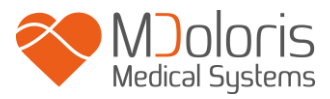

wyświetlany jest sposób nieprawidłowy sprawdź poprawność położenia elektrod EKG kardiomonitora oraz jakość połączenia między elektrodami a kardiomonitorem

**OSTRZEŻENIE:** zawsze upewnij się, że wskaźnik "Jakość sygnału" sygnalizuje kolor *zielony. Indeks ANI nie będzie wiarygodny jeśli wskaźnik będzie sygnalizował złą jakość sygnału (kolor czerwony).*

Jeśli amplituda sygnału EKG wydaje się zbyt niska należy wcisnąć przycisk [Kalibracja EKG] w celu ponownej automatycznej inicjalizacji przetwarzania zapisu EKG.

# <span id="page-16-0"></span>**5 Algorytm obliczeniowy PhysioDoloris Monitor V1**

# <span id="page-16-1"></span>*5.1 Zapis EKG*

Zapis EKG prezentowany jest w oknie umieszczonym w dolnej części ekranu (rys. 6). Zapis ten przedstawia sygnał odfiltrowany z artefaktów zarówno pochodzenia technicznego jak i fizjologicznego (np. ekstrasystoli).

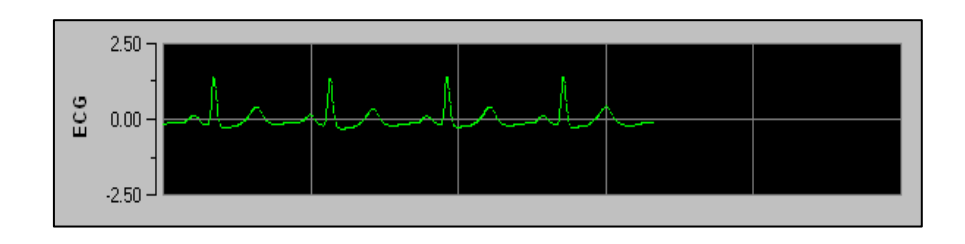

**Rys 6**

# <span id="page-16-2"></span>*5.2 Wykres arytmii oddechowej (respiratory pattern)*

Wpływ czynności oddechowej na długość odstępów RR jest mierzony i prezentowany jako zakreskowany obszar na wykresie serii RR (rys. 7 i 8). Większa powierzchnia zakreskowana oznacza większą aktywność układu przywspółczulnego (p∑). Mniejsza powierzchnia oznacza mniejsze napięcie p∑.

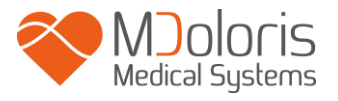

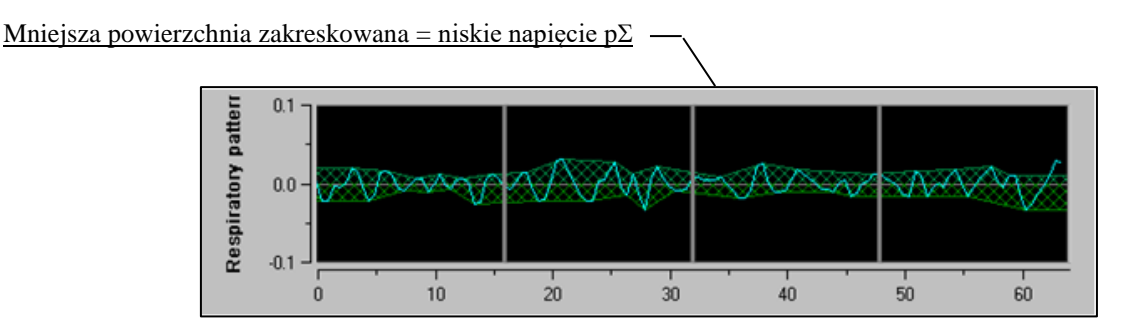

**Rys 7: Znormalizowane serie R-R: niska amplituda arytmii oddechowej**

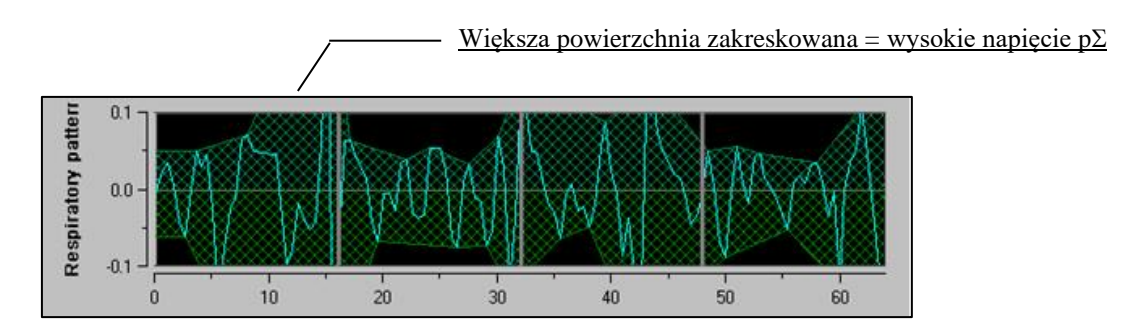

**Rys 8: Znormalizowane serie R-R: wysoka amplituda arytmii oddechowej**

# <span id="page-17-0"></span>*5.3 Indeks ANI*

Opracowano innowacyjny algorytm bazujący na ocenie wielkości arytmii oddechowej na podstawie pomiaru interwałów RR. W celu oceny zmienności amplitudy i okresu cykli oddechowych wykorzystano metodę opartą o pomiar powierzchni pod krzywą (rys. 9) – AUCmin (Area Under Curve, minima obszarów pod krzywą).

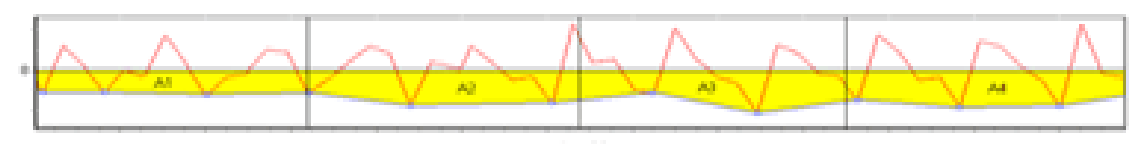

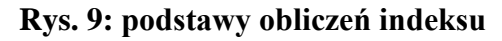

Dzięki temu możliwe jest uzyskanie prezentowanej w sposób ciągły wartości indeksu (każdy wynik pomiaru jest obliczany na podstawie zapisu arytmii oddechowej z 64 sekundowego okna z 1 sekundowym oknem przesuwnym), która odzwierciedla poziom aktywności układu przywspółczulnego. Na ekranie wyświetlane są dwie wartości (rys. 10): kolorem żółtym chwilowa wartość ANI (oznaczona symbolem "i") oraz pomarańczowym wartość uśredniona

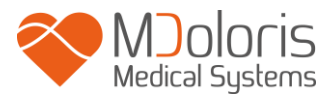

ANI (oznaczona symbolem "m") z przedziału 4 minut, wskazująca na trend. Właściwa interpretacja wymienionych wartości pozwala na zapobieganie epizodom hemodynamicznym podczas zabiegów chirurgicznych w znieczuleniu ogólnym.

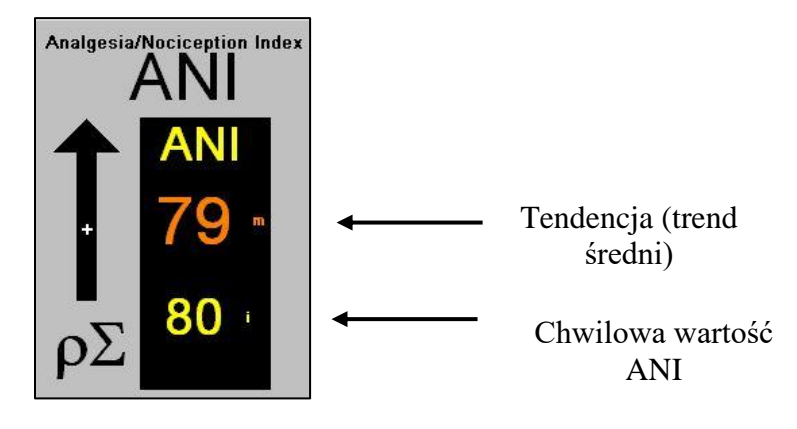

**Rys. 10**

W górnym oknie prezentowane są dwie krzywe odpowiadające zmianom opisanych wartości ANI w czasie (rys. 11).

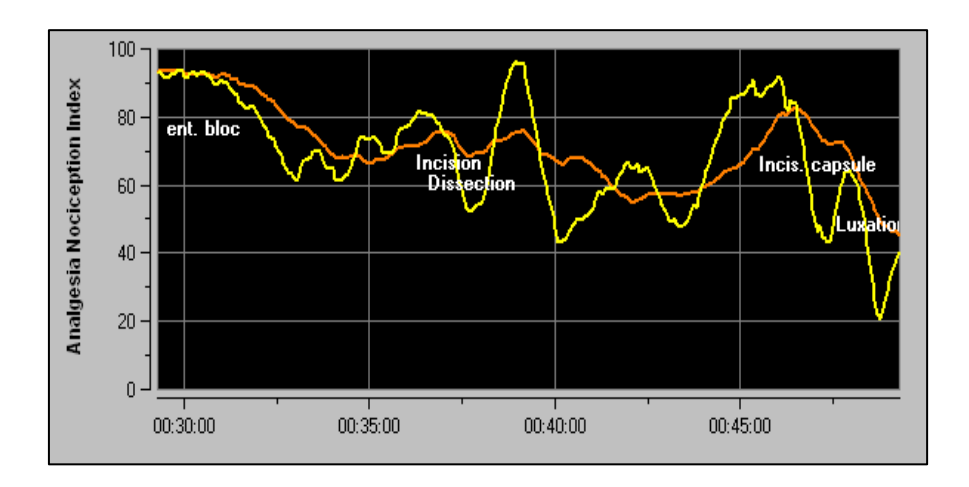

**Rys. 11**

Jeśli fala R nie zostanie prawidłowo rozpoznana lub wystąpi zbyt wiele pobudzeń ektopowych, pomiar ANI zostaje wstrzymany aż do momentu uzyskania poprawnego zapisu EKG lub powrotu normalnego rytmu zatokowego.

# <span id="page-18-0"></span>*5.4 Panel sterowania*

Naciśnięcie przycisku [ANI kursor] w trakcie monitorowania powoduje wywołanie nowego okna i umożliwia przesuwanie wykresu ANI do przodu i wstecz (rys. 12).

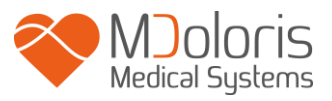

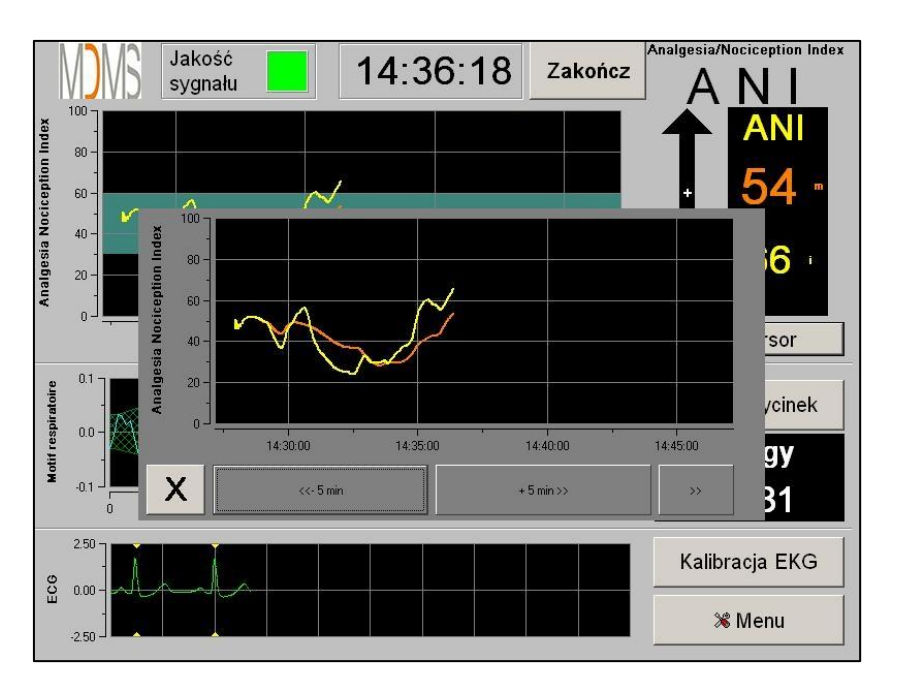

**Rys. 12**

W celu zamknięcia okna należy nacisnąć przycisk [X]. Otwarcie okna nawigacyjnego nie powoduje zatrzymania akwizycji EKG ani pomiaru HRV, nawet jeśli chwilowo nie są one wyświetlane.

# <span id="page-19-0"></span>**6. Ustawienia PhysioDoloris Monitor V1**

Użycie przycisku [Menu] w prawym dolnym rogu ekranu podczas monitorowania pozwala na dostęp do następujących ustawień:

# <span id="page-19-1"></span>*6.1 Wybór języka*

Użytkownik może wybrać język menu (rys. 13). Dostępne języki są wyświetlane w rozwijanej liście (rys. 13). Po dokonaniu wyboru należy wcisnąć [X] aby zamknąć otwarte okno i zastosować nowo wybrany język.

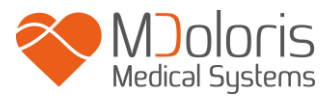

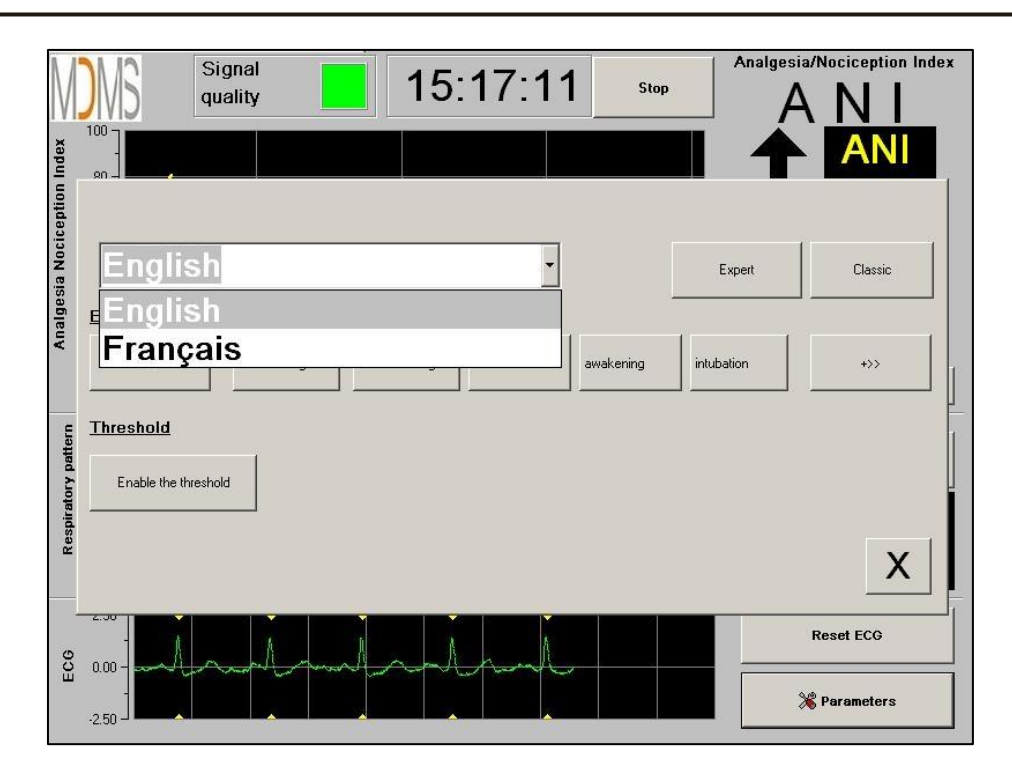

**Rys 13**

# <span id="page-20-0"></span>*6.2 Wartości progowe*

Zgodnie z poniższym rysunkiem (rys. 14) wciśnięcie przycisku [Włącz graniczne wartości] umożliwia wybranie wartości granicznych (progowych), które zostaną uwidocznione na wykresie ANI.

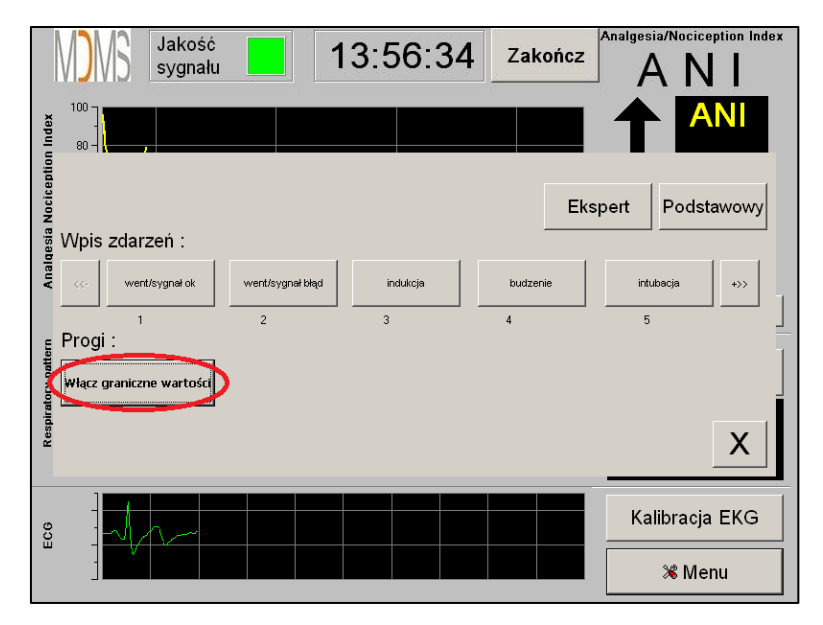

**Rys 14**

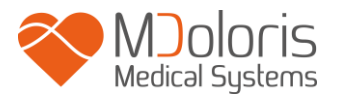

Jeśli okno zostanie zamknięte przyciskiem [X] bez wyboru wartości progowych, zostanie wyświetlone nowe okno (rys. 15): należy wybrać [OK].

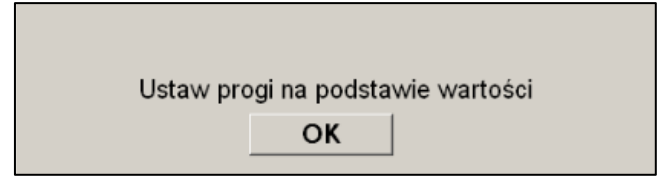

### **Rys 15**

Kliknij na pierwsze pole aby wprowadzić pierwszą wartość progową (rys. 16). Kliknij

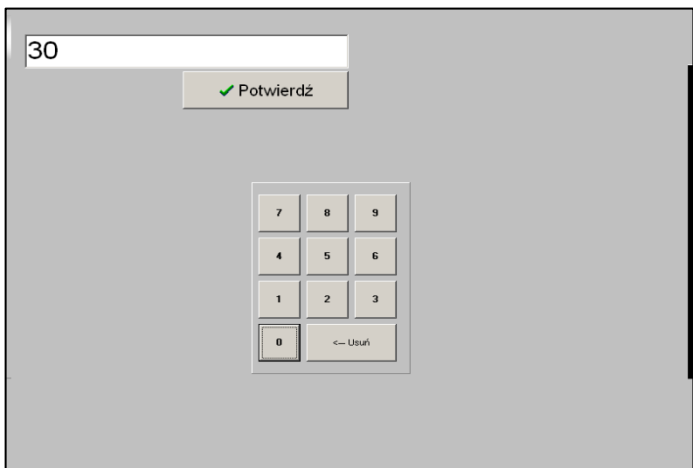

#### **Rys 16**

[Potwierdź] aby potwierdzić wybór. Wykonaj te same czynności dla drugiego pola.

Rys 17: Przykład wprowadzenia dwóch wartości progowych

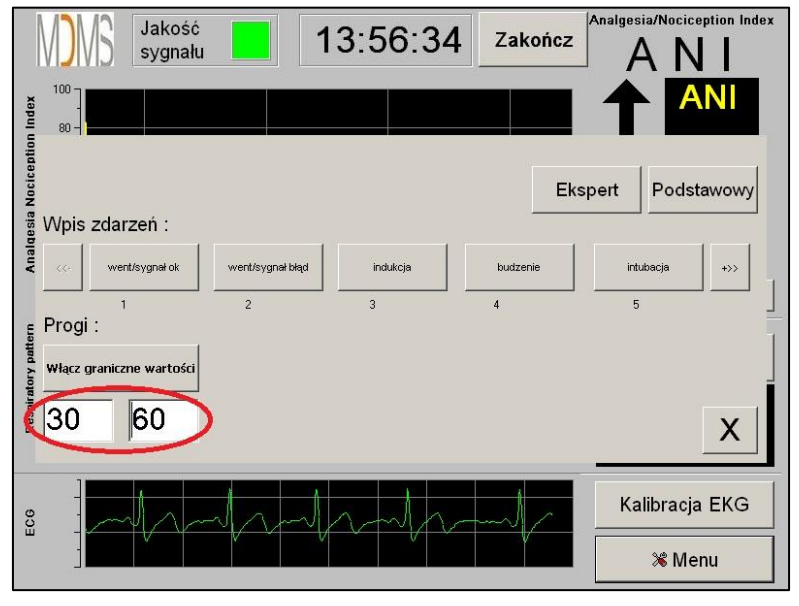

**Rys 17**

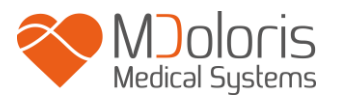

### Rys 18: Wartości progowe

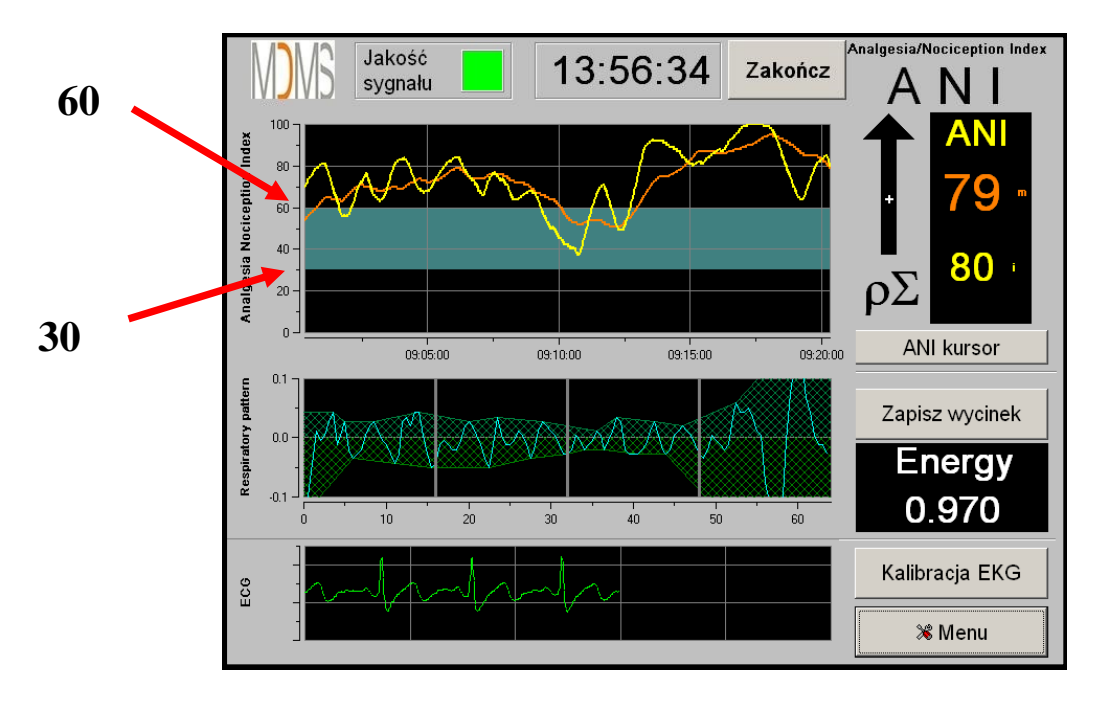

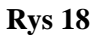

# <span id="page-22-0"></span>*6.3 Zapis zdarzeń*

Jak pokazuje poniższy ekran (rys. 19) użytkownik ma możliwość wprowadzania informacji o mających miejsce zdarzeniach klinicznych, które dodawane są do okna zawierającego przebiegi graficzne ANI a także do danych zapisywanych w pamięci i eksportowanych do zewnętrznych urządzeń. Wciśnięcie któregokolwiek z wyświetlonych przycisków zdarzeń powoduje dodanie znacznika do wykresu ANI oraz do zapisywanego pliku danych RR.

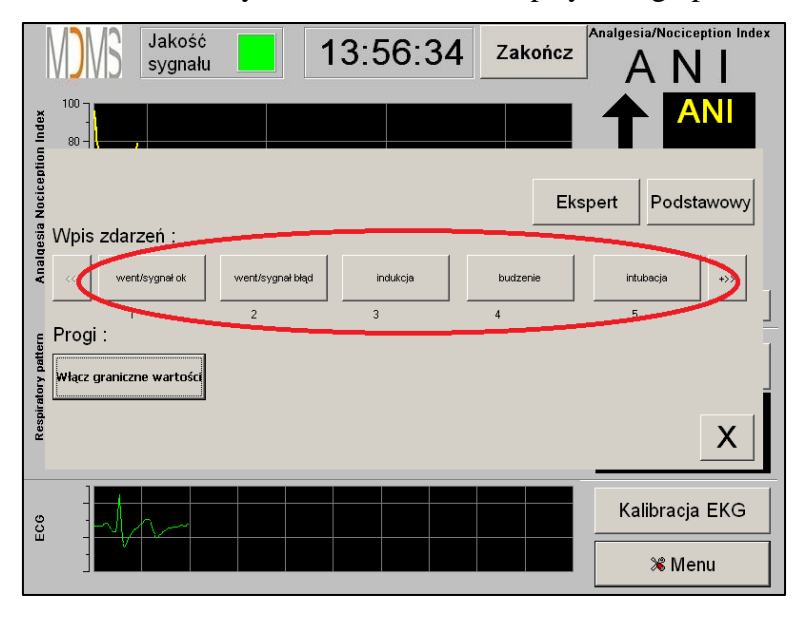

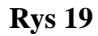

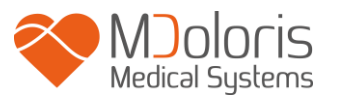

Listę dostępnych zdarzeń klinicznych przedstawiono poniżej:

- went/sygnał ok
- went/sygnał błąd
- indukcja
- budzenie
- intubacja

• odp.hemodynamiczna

• ekstubacja

• brak stymulacji • imp.chirurgiczny

- kaszel
- podanie morfiny
- podanie śr.usypia.
- VAS

• ruchy

Dodanie jednego ze zdarzeń z listy automatycznie powoduje zapisanie odpowiedniej informacji w pliku raportu. Istnieje możliwość skopiowania plików raportów na nośnik USB w celu przeprowadzenia dalszej analizy (patrz rozdział 7.7 w dalszej części). Możliwe jest również tworzenie własnej listy typów zdarzeń (patrz rozdział 7.8).

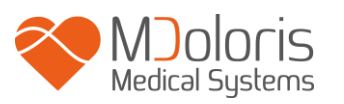

# <span id="page-24-0"></span>*6.4 Tryb ekspercki i parametr Energia*

Dostępne są dwa tryby pracy urządzenia:

- tryb "Podstawowy", w którym nie jest widoczne okno wykresu arytmii oddechowej i parametr "Energia" (rys. 20)

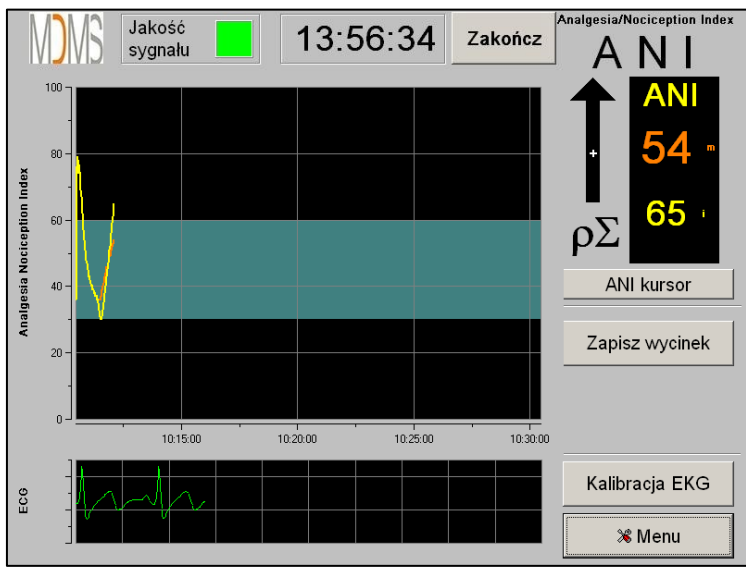

**Rys 20**

- tryb "Ekspert" z oknem prezentacji arytmii oddechowej i widocznym parametrem "Energia" (rys. 21)

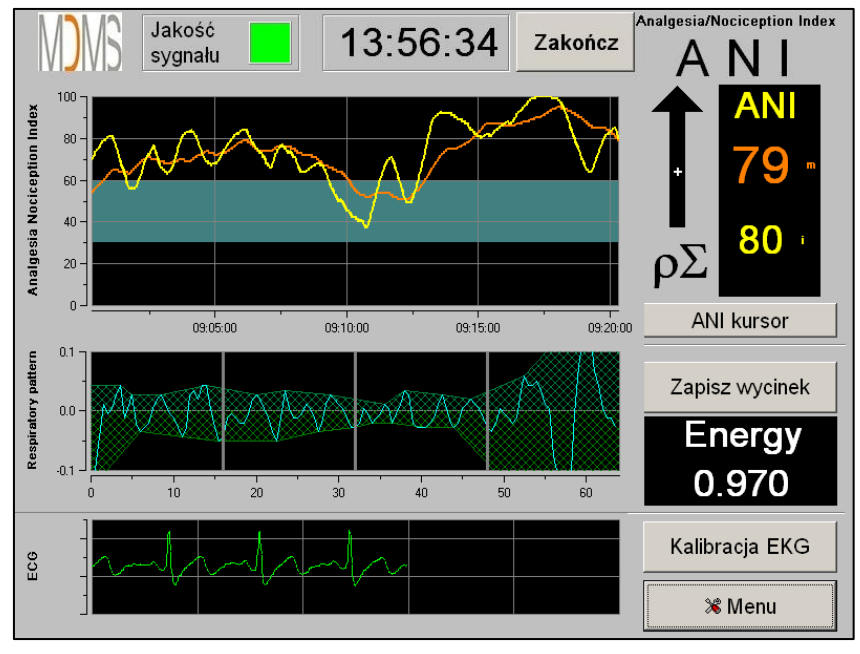

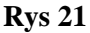

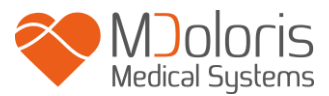

Parametr "Energia" wyraża całkowitą moc widmową autonomicznego układu nerwowego. W sytuacji kiedy parametr ten ulega szybkim i silnym wahaniom, obliczana wartość ANI może być obarczona dużym błędem i nie odzwierciedlać aktywności układu przywspółczulnego. Jeśli wartość energii jest niższa niż 0,05 lub przekracza 2,5 pomiar indeksu ANI zostaje przerwany nawet jeśli zapis EKG wygląda poprawnie i jest rejestrowany. Wartości poniżej 0,05 i powyżej 2,5 wykluczają możliwość interpretacji ANI jako wielkości odzwierciedlającej poziom czynności układu przywspółczulnego. Parametr "Energia" w żadnym wypadku nie powinien być rozumiany jako energia pacjenta lub energia układu przywspółczulnego ale jako parametr mówiący o jakości zbieranego przez urządzenie PhysioDoloris sygnału.

Aby włączyć tryb "Ekspert" należy po wejściu w menu ustawień (przycisk [Menu]) wcisnąć przycisk [Ekspert] a następnie zamknąć okno przyciskiem [X] aby powrócić do głównego ekranu.

Aby wyłączyć tryb "Ekspert" i powrócić do trybu "Podstawowego" należy wykonać te same czynności wybierając przycisk [Podstawowy] (rys. 22).

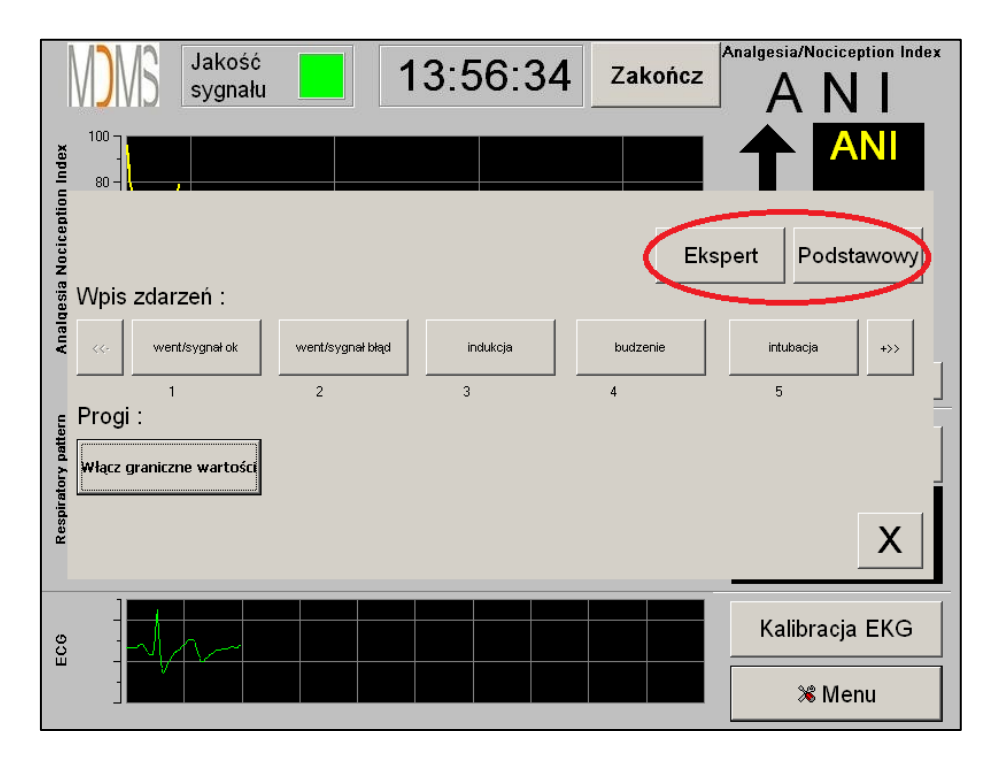

**Rys 22**

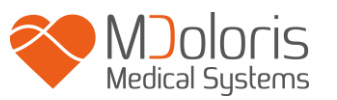

# <span id="page-26-1"></span><span id="page-26-0"></span>**7. Obsługa PhysioDoloris Monitor V1**

# *7.1 Kończenie zapisu pacjenta*

Wybranie przycisku [Zakończ] w górnej części ekranu powoduje przerwanie monitorowania i umożliwia dostęp do głównego menu. Po wybraniu na ekranie pojawi się okno z prośbą o potwierdzenie decyzji o zakończeniu monitorowania (rys. 23).

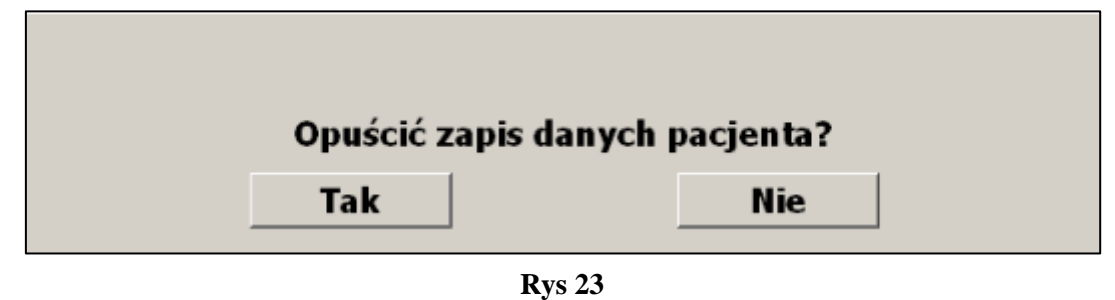

*Uwaga: po wybraniu [Tak] nie będzie już możliwy powrót do danych aktualnego pacjenta* Jeśli wybrano "Tak", zostanie wyświetlone okno głównego menu (rys. 24):

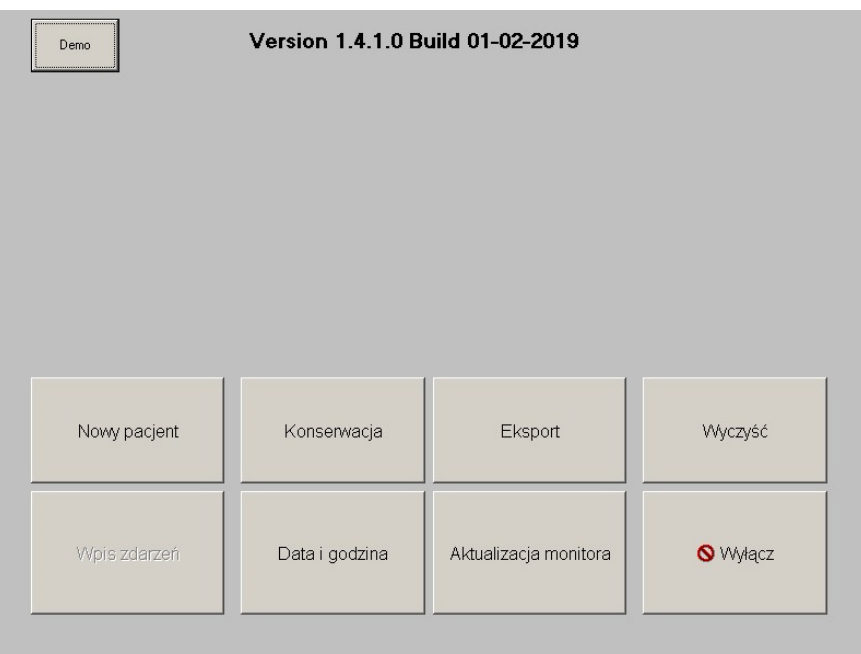

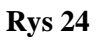

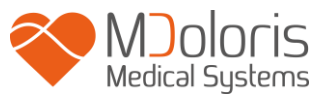

# *7.2 Funkcja Demo*

<span id="page-27-0"></span>Wybranie funkcji [Demo] (rys. 24) spowoduje włączenie animacji demonstrującej działanie monitora ANI.

# <span id="page-27-1"></span>*7.3 Nowy pacjent*

Wybór przycisku [Nowy pacjent] (rys. 24) spowoduje uruchomienie trybu monitorowania i rozpoczęcie zapisu danych pacjenta w nowym pliku.

# *7.4 Konserwacja*

<span id="page-27-2"></span>Przycisk [Konserwacja] (rys. 24) wywołuje okno oczekujące na wprowadzenie danych (rys. 25). Dalszy dostęp jest zabezpieczony hasłem, które można uzyskać kontaktując się z przedstawicielem firmy Mdoloris Medical Systems.

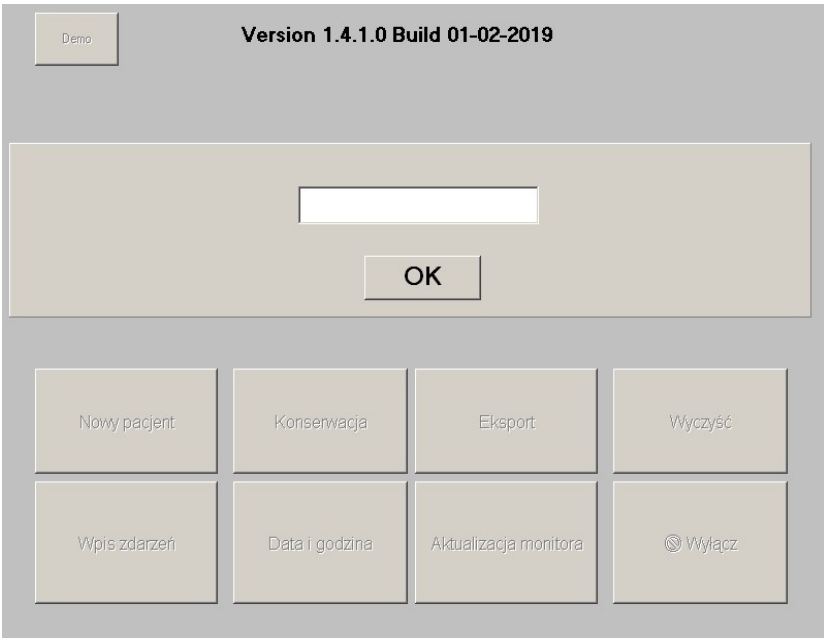

**Rys 25**

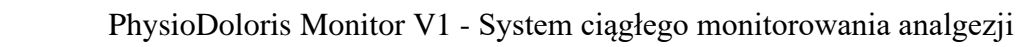

# <span id="page-28-0"></span>*7.5 Usuwanie danych pacjentów*

Aby usunąć wszystkie uprzednio zapisane na dysku dane pacjentów należy wcisnąć przycisk [Wyczyść]. Zostanie wyświetlone okno z prośbą o potwierdzenie (rys. 26).

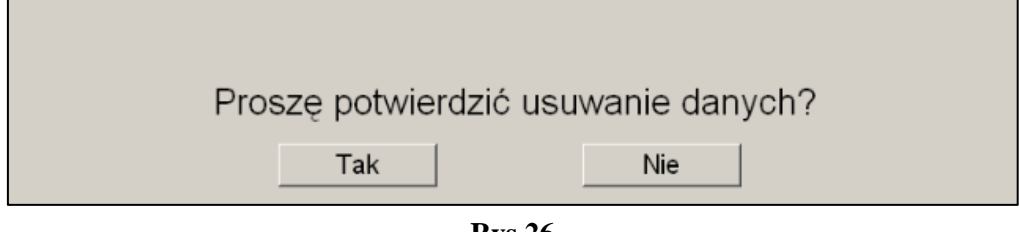

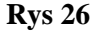

Po usunięciu wszystkich danych zostanie wyświetlone okno zawierające komunikat potwierdzający zakończenie usuwania danych (rys. 27). Należy nacisnąć przycisk [OK.] aby powrócić do menu (rys. 24).

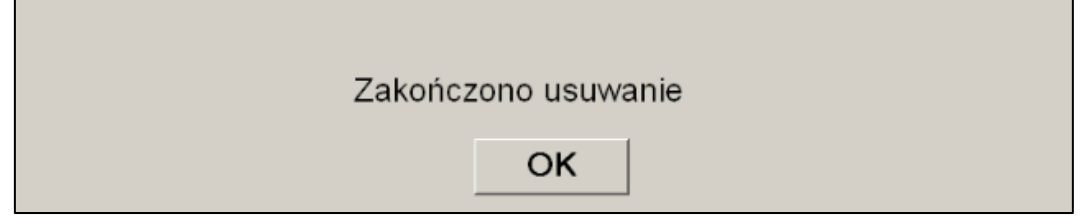

#### <span id="page-28-1"></span>*7.6 Zrzut ekranu* **Rys 27**

Przycisk [Zapisz wycinek] pozwala na zapisanie w formacie obrazka aktualnie wyświetlanych na ekranie danych. Za każdym razem kiedy użytkownik użyje tej funkcji w pamięci monitora zostanie zapisany plik z obrazem.

Na potwierdzenie zostanie wyświetlony komunikat (rys. 28). Należy wtedy nacisnąć przycisk  $[OK].$ 

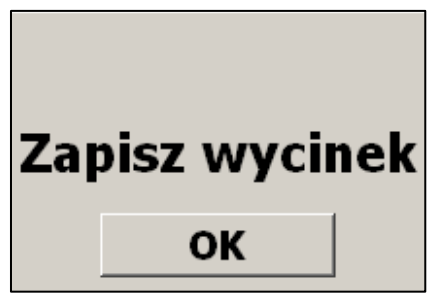

**Rys 28**

Aby skopiować zapisane dane na dysk USB należy podłączyć dysk do gniazda USB opisanego jako "Data export". Następnie wybrać przycisk [Zakończ] znajdujący się na górze

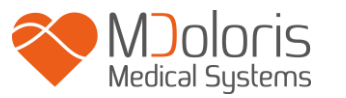

ekranu. W otwartym w ten sposób oknie (rys. 24) należy wybrać opcję [Eksport]. Obrazy zostaną zapisane jako pliki. Każda nazwa pliku będzie utworzona według zasady: godzina – minuta – miesiąc – dzień – rok.

# <span id="page-29-0"></span>*7.7 Eksport danych*

Aby przesłać wszystkie dane z pamięci monitora na dysk USB należy wybrać przycisk [Eksport] (rys 24). Dysk należy wcześniej podłączyć do gniazda USB oznaczonego jako "Data eksport". Jeśli monitor nie jest w stanie wykryć dysku USB (dysk nie podłączony lub błąd połączenia) zostanie wyświetlony komunikat informacyjny (rys. 29). Jeśli dysk USB został podłączony prawidłowo, należy wcisnąć [OK] i ponownie [Eksport] w celu rozpoczęcia przesyłania danych.

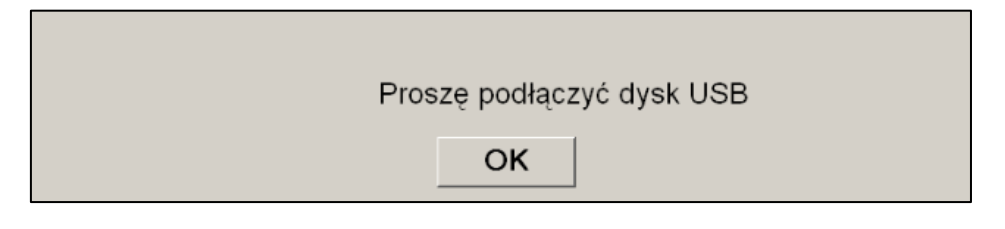

**Rys 29**

Po wykonaniu tej czynności zostanie wyświetlony komunikat potwierdzający zakończenie przesyłania danych (rys. 30). Należy wcisnąć [OK] aby powrócić do głównego menu.

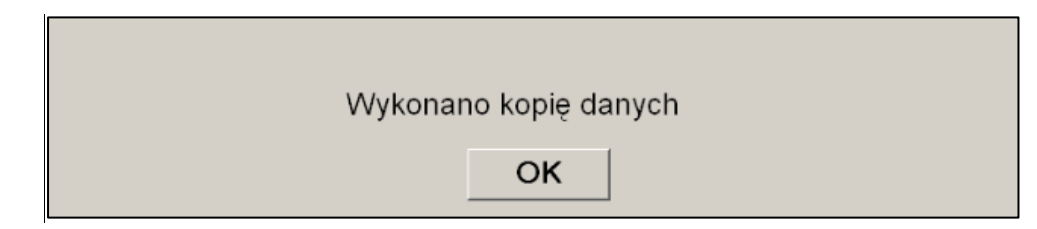

**Rys 30**

Uwaga:

Dane są automatycznie zapisywane w plikach zawierających w nazwie datę i godzinę rozpoczęcia monitorowania. Pliki zapisywane są w formacie tekstowym txt. Nazwy plików tworzone są zgodnie z regułą: godzina – minuta – miesiąc – dzień – rok.

08\_46\_04\_15\_11Index Document texte Przykład: 15.4 Ko

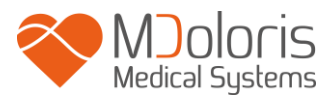

Możliwe jest również przesyłanie danych w sposób ciągły do komputera za pośrednictwem portu szeregowego « 3 » umieszczonego z tyłu obudowy.

**Uwaga:** *jeśli w trakcie przekazywania danych nastąpi rozłączenie, należy jak najszybciej je naprawić. Zapis rozpoczęty po przerwie będzie uznawany jako nowy. Dlatego warto w miejscu przerwy wprowadzić znacznik na oznaczenie zdarzenia aby pamiętać o uwzględnieniu jej przy późniejszej obróbce danych.*

# <span id="page-30-0"></span>*7.8 Edycja listy zdarzeń*

Jak wyjaśniono wcześniej (patrz rozdział 7.3) pewne zdarzenia kliniczne zostały zdefiniowane w systemie. Oznaczone przez Uzytkownika zdarzenia z tej listy są wyświetlane na wykresie trendu ANI. Zatrzymanie monitorowania przyciskiem [Stop] pozwala na wyjście do głównego poziomu menu (rys 24).

*Uwaga : Po potwierdzeniu opuszczenia trybu monitorowania nie będzie możliwa kontynuacja zaisu danych tego samego pacjenta.*

Aby uzyskać dostęp do listy zdarzeń należy nacisnąć przycisk [Aktualizacja zdarzeń]. Zostanie wyświetlone poniższe menu (rys 31).

|   | Enter an event and valid<br>X Delete<br>$\sqrt{}$ Valid |                           |                |                |                         |              | ok breathing<br>trble breathing<br>induction<br>awakening<br>intubation<br>extubation |                |          |                |  |
|---|---------------------------------------------------------|---------------------------|----------------|----------------|-------------------------|--------------|---------------------------------------------------------------------------------------|----------------|----------|----------------|--|
|   | $\bf{0}$                                                | $\mathbf{1}$              | $\overline{2}$ | $\overline{3}$ | $\overline{\mathbf{4}}$ | 5            | 6                                                                                     | $\overline{7}$ | 8        | $\overline{9}$ |  |
|   | A                                                       | Z                         | E              | $\overline{R}$ | T                       | Y            | $\mathbf{u}$                                                                          | $\mathbf{I}$   | $\bf{0}$ | P              |  |
|   | $\mathbf Q$                                             | $\mathsf{s}$              | D              | F              | G                       | H            | $\mathbf{J}$                                                                          | $\kappa$       | L        | $\mathbf{M}$   |  |
|   | w                                                       | $\boldsymbol{\mathsf{x}}$ | $\mathbf{c}$   | v              | B                       | N            |                                                                                       | <-- Delete     |          |                |  |
|   |                                                         |                           |                |                |                         |              |                                                                                       |                |          |                |  |
| X |                                                         |                           |                |                |                         | <b>Apply</b> |                                                                                       |                |          |                |  |

**Rys. 31**

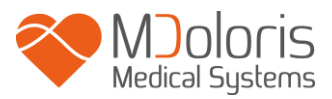

Aby dodać nowy typ zdarzenia należy wpisać jego nazwę za pomocą wyświetlonej na ekranie klawiatury i zatwierdzić przyciskiem [Potwierdź]. Długość opisu jest ograniczona do 18 znaków.

Nowe zdarzenie zostanie dodane na końcu listy zdarzeń wyświetlanej po prawej stronie okna. Aby je zobaczyć konieczne może okazać się użycie suwaka. Aby skasować zdarzenie z listy należy je zaznaczyć i użyć przycisku [XUsuń].

Aby zatwierdzć wprowadzone zmiany (dodanie lub usunięcie zdarzeń) należy wybrać przycisk [Potwierdź].

# <span id="page-31-0"></span>*7.9 Ustawienia daty i czasu*

Aby ustawić datę i czas należy wybrać polecenie [Zakończ] i wejść w główne menu (rys. 24): Następnie wybrać [Data i godzina]. Spowoduje to wywołanie poniższego okna:

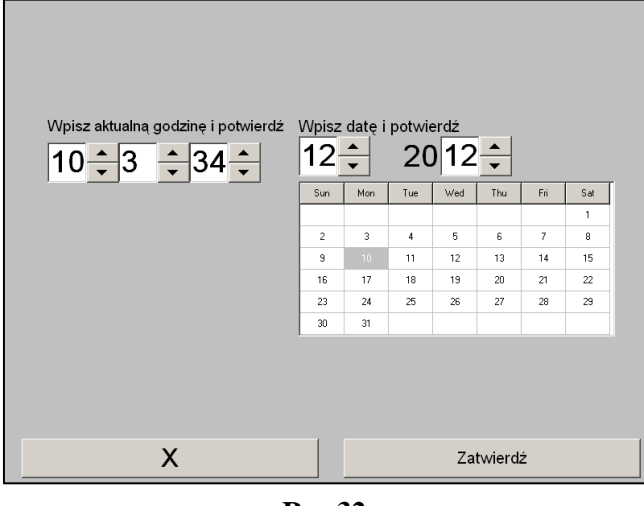

**Rys 32**

Użyj strzałek w celu modyfikacji. Aby zatwierdzić zmiany należy użyć przycisku [Zatwierdź] a następnie zamknąć okno przyciskiem [X].

# <span id="page-31-1"></span>*7.10 Aktualizacja monitora*

W menu głównym (rys. 24) należy wybrać polecenie [Aktualizacja monitora]. W gniazdo USB należy włożyć nośnik zawierający nową wersję pliku "PhysioM\_INT.exe" dostarczony przez przedstawiciela firmy Mdoloris Medical Systems, a następnie wybrać polecenie [Aktualizacja monitora] (rys. 33).

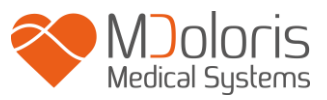

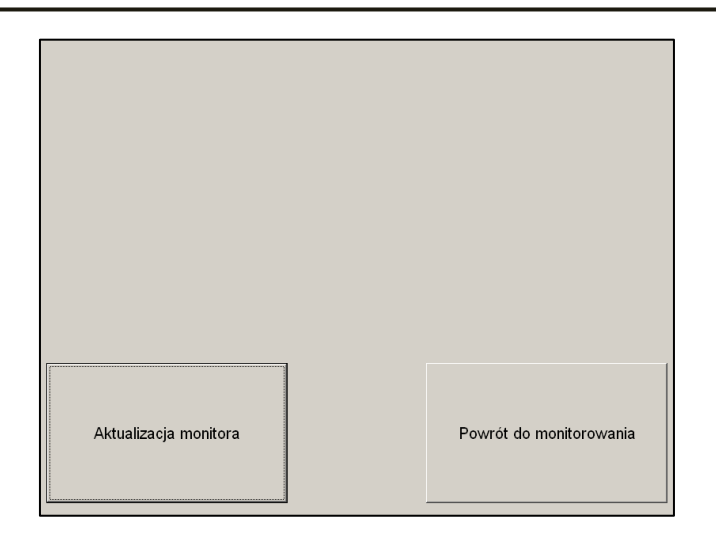

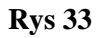

Zostanie wyświetlony komunikat potwierdzający wykonanie aktualizacji (rys. 34). Po 5 sekundach należy wcisnąć **[Powrót do monitorowania].**

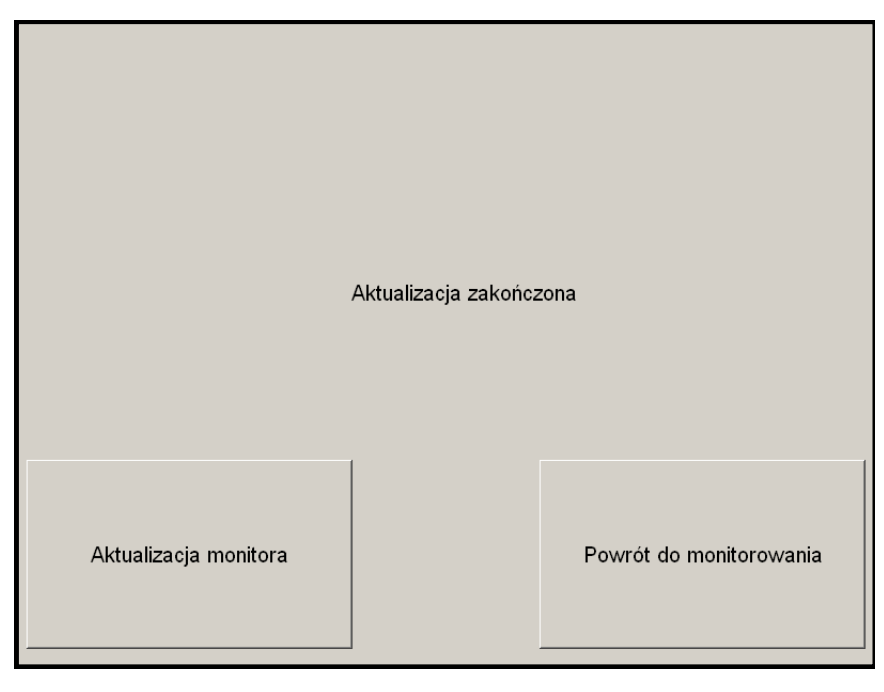

**Rys 34**

Jeśli dysk USB nie jest podłączony zostanie wyświetlony odpowiedni komunikat (rys. 35):

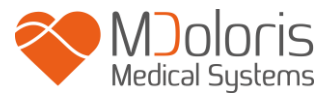

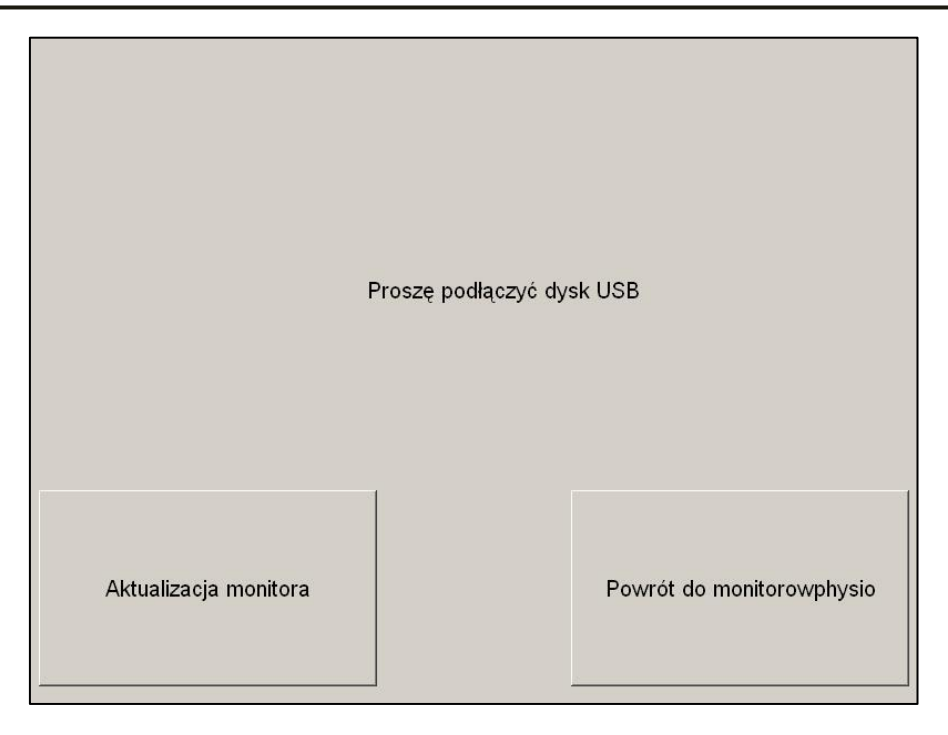

**Rys 35**

Jeśli dysk USB nie zawiera pliku " PhysioM\_INT.exe" zostanie wyświetlony następujący komunikat (rys. 36):

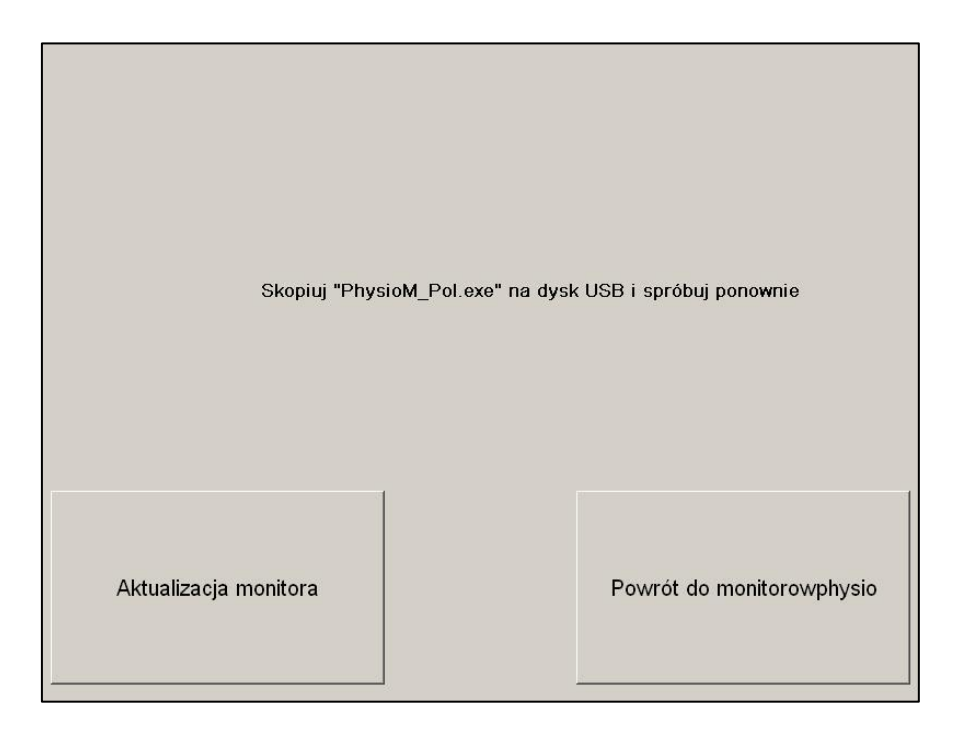

**Rys 36**

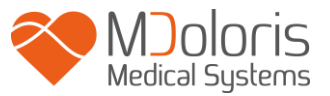

# <span id="page-34-0"></span>*7.11 Wyłączanie PhysioDoloris Monitor V1*

Naciśnięcie przycisku **[ Wyłącz]** (rys. 24) powoduje zakończenie sesji i wyłączenie monitora.

Uwaga: istnieje możliwość wyłączenia monitora poprzez naciśnięcie przycisku znajdującego się z tyłu obudowy w sytuacji kiedy z jakiegoś powodu jest to niemożliwe z poziomu głównego menu. Jest to jednak metoda niezalecana ponieważ może mieć wpływ na prawidłowe funkcjonowanie monitora.

 $\sqrt{N}$ 

*NIE ODŁĄCZAJ PRZEWODU ZASILAJĄCEGO W CZASIE PRACY PhysioDoloris Monitor V1, MOŻE TO DOPROWADZIĆ DO USZKODZENIA I NIEPRAWIDŁOWEGO FUNKCJONOWANIA.*

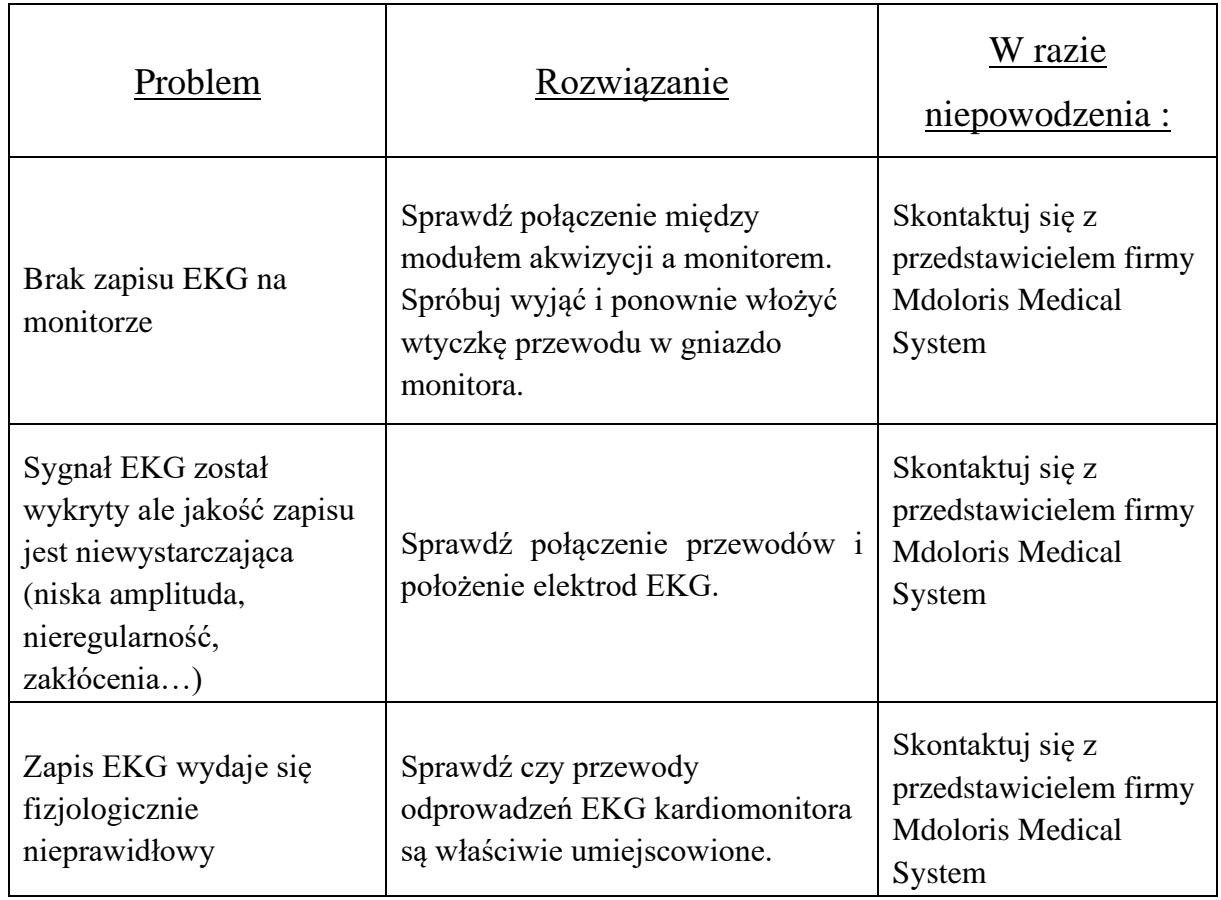

# <span id="page-34-1"></span>**8. ROZWIĄZYWANIE PROBLEMÓW**

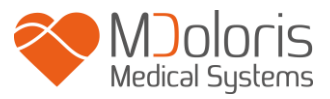

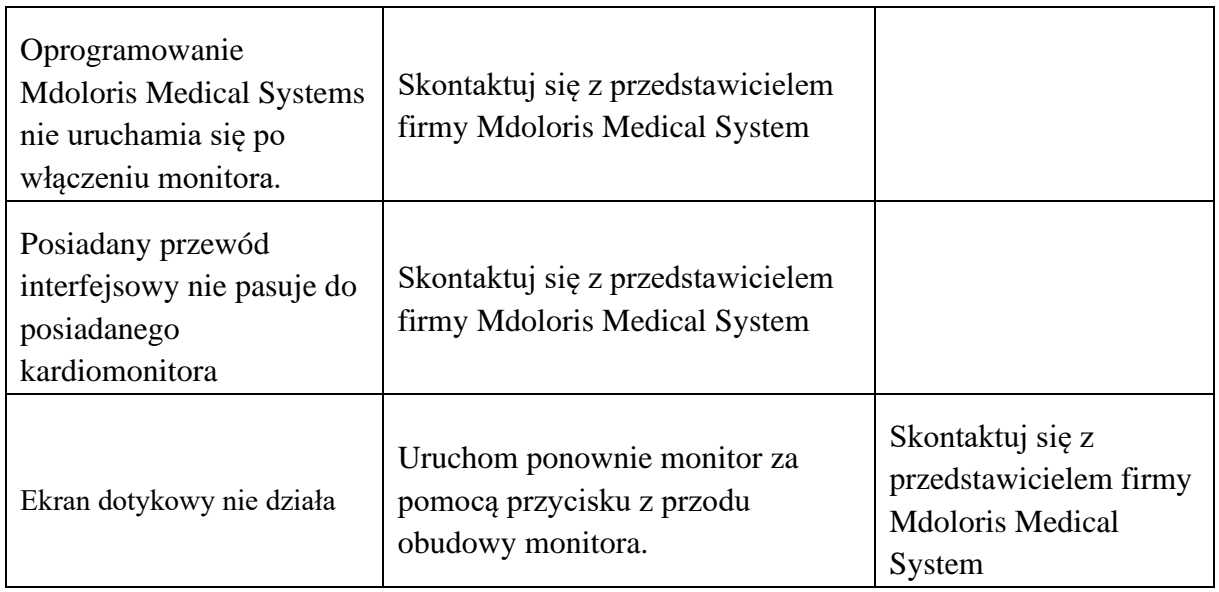

# <span id="page-35-0"></span>**9. Utylizacja monitora**

Ostrzeżenie: w celu uniknięcia wszelkiego rodzaju skażenia lub infekcji osób, środowiska lub sprzętu, należy się upewnić, że monitor został odpowiednio zdezynfekowany i odkażony przed oddaniem do utylizacji. Należy w tym zakresie przestrzegać lokalnych zasad dotyczących utylizacji sprzętu elektrycznego i elektronicznego.

Można zdemontować monitor i moduł akwizycji, pamiętając że :

- obudowa modułu akwizycji jest wykonana ze stali
- ekran monitora posiada laminowaną, rezystancyjną nakładkę dotykową
- papierowa instrukcja obsługi może być poddana recyklingowi
- wszystkie elementy elektroniczne spełniają wymagania RoHS

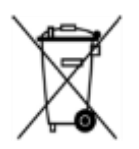

Pozbywając się starego sprzętu elektronicznego upewnij się, że jest on bezpiecznie utylizowany. Umieszczony na urządzeniu symbol przekreślonego kosza na śmieci oznacza, że przedmiot nie powinien być wyrzucany razem ze zwykłymi odpadami.

<span id="page-36-0"></span>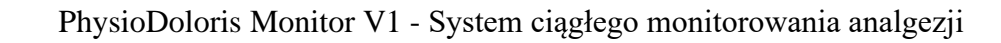

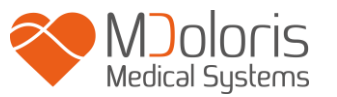

# **10. Dane środowiskowe**

# <span id="page-36-1"></span>*10.1 Warunki transportu i przechowywania*

PhysioDoloris Monitor V1 i jego akcesoria należy przechowywać i transportować mając na uwadze poniższe ograniczenia. Należy pamiętać, że odnoszą się one do sytuacji kiedy urządzenie nie jest używane.

Temperatura: -20°C to +60°C Wilgotność: 15% do 95% (bez skraplania) Ciśnienie: od 480 do 1066 hPa

Chroń monitor przed nagłymi zmianami temperatury, które mogą prowadzić do skraplania wewnątrz urządzenia. Aby zminimalizować ryzyko skraplania unikaj przenoszenia urządzenia z ogrzanych pomieszczeń na zewnątrz i odwrotnie. Po przyniesieniu monitora do pomieszczenia należy pozostawić go w opakowaniu w celu ustabilizowania temperatury. Przed uruchomieniem należy zebrać widoczną wilgoć i odczekać aż urządzenie osiągnie temperaturę pokojową.

# <span id="page-36-2"></span>*10.2 Warunki pracy*

PhysioDoloris Monitor V1 nie jest przeznaczony do pracy w środowisku zawierającym łatwopalne środki lotne.

Ostrzeżenie: RYZYKO WYBUCHU: NIE UŻYWAJ PhysioDoloris Monitor V1 W ATMOSFERZE ŁATWOPALNEJ LUB TAKIEJ GDZIE ISTNIEJE RYZYKO WYSTĄPIENIA WYSOKIEGO STĘŻENIA ŁATWOPALNYCH ANESTETYKÓW.

PhysioDoloris Monitor V1 został zaprojektowany do bezpiecznej pracy w temperaturze od 5˚ do 40˚C do wysokości 2000 m, w zakresie wilgotności od 15% do 95% (bez skraplania) i ciśnienia od 480 do 1066 hPa. Przekroczenie powyższych warunków może powodować nieprawidłowe działanie urządzenia.

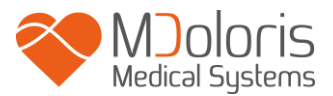

# <span id="page-37-0"></span>*10.3 Wymagania dotyczące zasilania i uziemienia*

Monitor ANI wymaga źródła zasilania o parametrach 100-240 VAC, 50-60 Hz.

Aby chronić personel i pacjenta monitor musi być odpowiednio uziemiony. W związku z tym, monitor wyposażony jest w odpowiedni przewód zasilający klasy szpitalnej. Przewód ten zapewnia połączenie urządzenia z linią uziemiającą po podłączeniu do odpowiedniego, posiadającego 3 linie gniazda.

PRZESTROGA: ABY ZAPEWNIĆ POPRAWNE UZIEMIENIE, GNIAZDO SIECIOWE MUSI POSIADAĆ 3 PRZEWODY, W TYM UZIEMIAJĄCY. WYMAGANE JEST GNIAZDO KLASY SZPITALNEJ. NIGDY NIE PODŁĄCZAJ 3 PRZEWODOWEJ WTYCZKI PRZEWODU MONITORA DO 2 PRZEWODOWEGO GNIAZDA. UPEWNIJ SIĘ, ŻE GNIAZDO POSIADA ODPOWIEDNI SYSTEM UZIEMIENIA PRZED URUCHOMIENIEM MONITORA.

# <span id="page-37-2"></span><span id="page-37-1"></span>**11. Czyszczenie i dezynfekcja**

## *11.1 Czyszczenie*

OSTRZEŻENIE: NALEŻY PRZESTRZEGAĆ OGÓLNIE PRZYJĘTYCH ZASAD W CELU UNIKNIĘCIA KONTAKTU Z KRWIĄ LUB INNYMI POTENCJALNIE ZAKAŹNYMI MATERIAŁAMI. MATERIAŁY SKAŻONE NALEŻY UMIESZCZAĆ W SPECJALNYCH POJEMNIKACH.

Czyszczenie monitora i modułu akwizycji:

Jakiekolwiek zachlapania powstałe z krwi lub innych płynów należy czyścić używając do tego celu gładkiego, pozbawionego włosków ręcznika. Ręcznik można lekko zwilżyć w ciepłej wodzie z detergentem. Po umyciu, przetrzyj końcówki złącz alkoholem i pozwól aby całkowicie wyschły. Pozostałości wilgoci wewnątrz złącz mogą zakłócić działanie urządzenia.

Czyszczenie ekranu monitora:

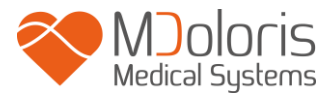

Powierzchnię wyświetlacza należy czyścić łagodnym roztworem detergentu i ciepłej wody lub dostępnymi powszechnie środkami do czyszczenia ekranów, do kupienia w sklepach komputerowych. Aby uniknąć zarysowań ekranu nie należy używać materiałów szorstkich.

Dezynfekcja monitora i modułu akwizycji:

Należy używać pozbawionych włosków materiałów zwilżonych 10% roztworem wybielającym lub powszechnie dostępnymi środkami dezynfekującymi. Po czyszczeniu należy osuszyć miękkim, niestrzępiącym się ręcznikiem lub szmatką wszystkie powierzchnie z wyjątkiem ekranu monitora. Końcówki złącz należy wyczyścić alkoholem i pozostawić do całkowitego wyschnięcia.

**OSTRZEŻENIE:** *W PRZYPADKU ZALANIA URZĄDZENIA KRWIĄ LUB INNYM PŁYNEM ZAWSZE NALEŻY WYKONAĆ PONOWNE TESTY PRĄDU UPŁYWU PRZED PONOWNYM UŻYCIEM. NIE WOLNO MIESZAĆ ŚRODKÓW DEZYNFEKCYJNYCH ZE WZGLĘDU NA RYZYKO POWSTANIA NIEBEZPIECZNYCH GAZÓW.*

PRZESTROGA: nie należy sterylizować monitora ani modułu akwizycji w autoklawie. Może to doprowadzić do poważnego uszkodzenia tych elementów.

Należy chronić złącza przewodów przed wnikaniem płynów. Obecność resztek płynów w złączach może zakłócić działanie urządzenia.

# <span id="page-38-0"></span>*11.2 Prąd upływu*

Urządzenie PhysioDoloris Monitor V1 zostało zaprojektowane w taki sposób, że nie wymaga żadnej okresowej konserwacji. Niemniej jednak, prąd upływowy powinien być systematycznie sprawdzany po każdym rozlaniu krwi lub jakichkolwiek roztworów lub w razie nagłego skoku napięcia w domowej instalacji elektrycznej, a w każdym przypadku co najmniej raz w roku.

Raz w roku wymagane jest przeprowadzanie prac konserwacji zapobiegawczej: kontrola kabla, sprawdzenie czytelności etykiet, kontrola systemu i prądu upływowego zgodnie z normą 62353 (więcej szczegółów można znaleźć w podręczniku technicznym dostępnym w firmie Mdoloris). Niemniej jednak, prąd upływowy powinien być systematycznie sprawdzany po każdym rozlaniu krwi lub jakichkolwiek cieczy lub natychmiast w razie nagłego skoku napięcia w instalacji elektrycznej.

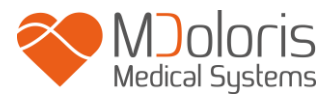

Jedynie wykwalifikowani technicy i inżynierowie firmy Mdoloris Medical Systems lub przeszkoleni pracownicy mogą przeprowadzać jakiekolwiek prace naprawcze i/lub konserwacyjne.

Jedynie pracownicy przeszkoleni przez firmę Mdoloris Medical Systems mogą w bezpieczny sposób przeprowadzać prace konserwacyjne (na przykład dotyczące aktualizacji oprogramowania lub przywracania systemu). Następujące elementy mogą jednak być wymieniane przez personel nieprzeszkolony w zakresie konserwacji technicznej (zgodnie z instrukcjami producenta):

- Kabel użytkownika końcowego;
- Przewód zasilania;
- Zasilacz
- Zacisk biegunowy.

# <span id="page-39-0"></span>**12 Specyfikacje, gwarancja i umowa licencyjna na oprogramowanie**

### <span id="page-39-1"></span>*12.1 Specyfikacje*

Zasilanie: 100-240 Volts, 50/60 Hz, 3A Pobór mocy: < 32 W Bezpieczeństwo elektryczne: kat I wg IEC 60601-1. Waga monitora (bez akcesoriów): 1,24 kg Waga modułu akwizycji: 0,26 kg Wymiary monitora (cm): 23,4 szer x 18,4 wys x 4,21 gł Wymiary modułu akwizycji (cm): 5 szer x 2,6 wys x 13,5 dł Przekątna ekranu: 8.4'', rozdzielczość 800 x 600

W okresie żywotności produktów gwarantuje się ich efektywność i bezpieczeństwo (5 lat od daty produkcji).

#### **Zawartość zestawu:**

- Panel PC: Mdoloris Medical Systems nr kat: MN-PHY-V1

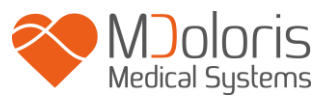

Producent: IEI (nr kat: AFL-08A-N270)

- Moduł akwizycji: Mdoloris Medical Systems nr kat: BA-PHY-V1
	- Producent: RHEA Electronique
	- Zasilacz AC/DC FSP 036

### **Poziom zabezpieczenia przed porażeniem elektrycznym:**

Klasa 1: Sprzęt, w którym jako zabezpieczenie przed porażeniem prądem elektrycznym zastosowano nie tylko izolację podstawową, lecz również dodatkowe środki bezpieczeństwa. Przewidziano zabezpieczenie urządzenia przez podłączenie do przewodu uziemienia w instalacji elektrycznej tak aby dostępne części metalowe nie mogły znaleźć się pod napięciem w przypadku uszkodzenia podstawowej izolacji.

### **Zabezpieczenie przed zalaniem cieczami:**

PhysioDoloris Monitor V1 (jednostka monitora i moduł akwizycji) należy instalować w miejscu nie narażonym na zalanie krwią czy jakimkolwiek innym płynem.

#### **Sposób pracy:**

Praca ciągła przy normalnym obciążeniu w temperaturze mieszczącej się w zakresie określonym w specyfikacji.

#### **Zakłócenia dotyczące elektrochirurgii/Defibrylacja/ Zakłócenia elektromagnetyczne:**

Urządzenie PhysioDoloris Monitor V1 spełnia wymogi normy IEC 60601-1-2:2014 (wyd. 4) Urządzenie PhysioDoloris Monitor V1 jest kompatybilne z wykorzystaniem urządzeń chirurgicznych HR.

Urządzenie powraca do poprzedniego trybu roboczego po upływie 10 sekund bez utraty zapisanych danych. Dokładność pomiaru może zostać tymczasowo zmniejszona podczas wykonywania zabiegu elektrochirurgii lub defibrylacji. Nie stanowi to zagrożenia dla bezpieczeństwa pacjenta lub wyposażenia.

W obecności zakłóceń elektromagnetycznych wymienione poniżej parametry wydajnościowe mogą zostać utracone lub ulec pogorszeniu:

• Sygnał EKG może zawierać zakłócenia

Nie stanowi to zagrożenia dla bezpieczeństwa pacjenta lub wyposażenia.

#### **Klasyfikacja:**

- CISPR 11: Klasa A

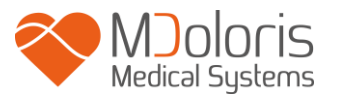

- IIa Urządzenia Elektro-Medyczne

# <span id="page-41-0"></span>*12.2 Gwarancja*

Firma Mdoloris Medical Systems gwarantuje pierwszemu Nabywcy, że PhysioDoloris Monitor V1 i moduł akwizycji ("produkty objęte gwarancją") będą wolne od wad produkcyjnych i materiałowych, przy założeniu normalnego, zgodnego z przeznaczeniem użytkowania w okresie 1 roku ("okres gwarancji") od daty dostawy do pierwszego nabywcy. Z gwarancji wyłączone są elektrody, przewody, ekran dotykowy i inne akcesoria. Firma Mdoloris Medical Systems zobowiązuje się w ramach niniejszej gwarancji do naprawy lub wymiany produktów objętych gwarancją (lub ich elementów), które posiadają wady produkcyjne lub materiałowe, pod warunkiem, że użytkownik dokonał zgłoszenia problemu w okresie gwarancji i produkt objęty gwarancją zostanie przesłany do fabryki opłaconą przesyłką. Naprawa lub wymiana produktów objętych gwarancją nie powoduje wydłużenia okresu gwarancji.

W celu żądania naprawy lub wymiany w ramach niniejszej gwarancji, Nabywca (użytkownik) powinien kontaktować się bezpośrednio z firmą Mdoloris Medical Systems (patrz dane kontaktowe na ostatniej stronie instrukcji). Firma Mdoloris Medical Systems upoważnia Nabywcę do dokonania zwrotu produktu objętego gwarancją (lub jego elementu). Mdoloris Medical Systems określa czy dokona naprawy czy wymiany produktu lub jego części a wszystkie produkty lub części wymienione stają się własnością firmy Mdoloris Medical Systems. W trakcie trwania okresu gwarancji firma Mdoloris Medical Systems może ale nie musi dokonać zmian inżynierskich usprawniających działanie produktu lub jego części. Jeśli firma Mdoloris Medical Systems podejmie decyzję o naprawie bądź wymianie produktu lub jego części w ramach gwarancji, pokryje ona koszty przesyłki naprawionego urządzenia do użytkownika. Wszelkie inne koszty związane z przesyłką pokrywa użytkownik. Ryzyko zaginięcia lub uszkodzenia podczas transportu i związane z tym koszty ponosi strona dokonująca wysyłki. Produkt wysyłany przez użytkownika powinien być zapakowany w oryginalne opakowanie lub o parametrach zbliżonych do oryginalnego tak aby zapewnić odpowiednią ochronę urządzenia. Jeśli urządzenie zostanie przesłane do firmy Mdoloris Medical Systems niewłaściwie zabezpieczone, jakiekolwiek uszkodzenia nie zgłoszone

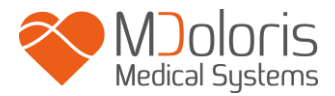

wcześniej zostaną uznane za powstałe podczas transportu a stroną ponoszącą odpowiedzialność za nie będzie użytkownik.

Niniejsza gwarancja nie obejmuje produktów lub ich części, które były użytkowane w sposób niewłaściwy, niezgodny z przeznaczeniem i wskazówkami firmy Mdoloris Medical Systems, które zostały uszkodzone w wyniku działania czynników zewnętrznych, takich jak awaria sieci zasilającej lub jej wadliwe wykonanie, do których montażu wykorzystano niestandardowe akcesoria, z których usunięto numer seryjny lub jest on nieczytelny, poddane modyfikacjom wykonanym przez podmioty inne niż Mdoloris Medical Systems lub które były rozbierane, serwisowane i składane przez podmioty nie posiadające autoryzacji Mdoloris Medical Systems. Mdoloris Medical Systems nie ma obowiązku wykonywania napraw, wymiany lub likwidacji śladów zużycia wynikających z normalnego użytkowania. Mdoloris Medical Systems nie udziela gwarancji na (a) produkty, których z założenia gwarancja nie obejmuje, (b) produkty pochodzące od innego dostawcy niż Mdoloris Medical Systems, (c) produkty sprzedawane pod inną marką niż Mdoloris Medical Systems.

NINIEJSZA GWARANCJA JEST JEDYNĄ I WYŁĄCZNĄ GWARANCJĄ DOTYCZĄCĄ PRODUKTÓW FIRMY MDOLORIS MEDICAL SYSTEMS, OBEJMUJĄCĄ TYLKO NABYWCĘ I NIE ISTNIEJE ŻADNA INNA GWARANCJA WYRAŻONA LUB DOMNIEMANA WŁĄCZAJĄC W TO BEZ OGRANICZEŃ JAKIEKOLWIEK GWARANCJE DO SPRZEDAŻY I WYKORZYSTANIA W OKREŚLONYM CELU. MAKSYMALNA ODPOWIEDZIALNOŚĆ FIRMY MDOLORIS MEDICAL SYSTEMS WYNIKAJĄCA ZE SPRZEDAŻY PRODUKTÓW LUB ICH UŻYTKOWANIA W OPARCIU O GWARANCJĘ, KONTRAKT CZY W INNYCH PRZYPADKACH, NIE PRZEKRACZA WARTOŚCI ZAPŁATY JAKĄ FIRMA OTRZYMAŁA ZA PRODUKT. FIRMA MDOLORIS MEDICAL SYSTEMS NIE PONOSI ŻADNEJ ODPOWIEDZIALNOŚCI ZA PRZYPADKOWE LUB CELOWE ZAGUBIENIE, USZKODZENIE CZY WYDATKI (WŁACZAJĄC BEZ OGRANICZEŃ UTRATE ZYSKÓW) BEZPOŚREDNIO LUB POŚREDNIO WYNIKAJĄCE ZE SPRZEDAŻY, NIEMOŻNOŚCI SPRZEDAŻY, UŻYTKOWANIA LUB UTRATY MOŻLIWOŚCI UŻYTKOWANIA PRODUKTU. WSZYSTKIE NIEWYMIENIONE WYŻEJ PRODUKTY SĄ DOSTARCZANE BEZ JAKIEJKOLWIEK GWARANCJI, WYRAŻONEJ LUB DOMNIEMANEJ.

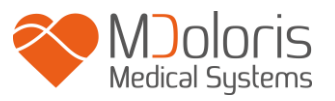

## <span id="page-43-0"></span>*12.3 Umowa licencyjna na oprogramowanie*

Oprogramowanie komputerowe ("Licencjonowane oprogramowanie") zainstalowane w PhysioDoloris Monitor V1 ("System") jest udostępniane na zasadach licencji, nie sprzedawane, z przeznaczeniem wyłącznie do używania zgodnie z warunkami licencji. Mdoloris Medical Systems zastrzega sobie wszelkie prawa, które nie zostały wyraźnie przyznane. Nabywca jest posiadaczem systemu natomiast firma Mdoloris Medical Systems zachowuje wszelkie prawa oraz tytuł własności do Licencjonowanego Oprogramowania.

- 1. LICENCJA: nabywca otrzymuje niewyłączne prawo do używania Licencjonowanego Oprogramowania wyłącznie z Systemem z którym to oprogramowanie zostało dostarczone.
- 2. OGRANICZENIA: nabywca nie może przenosić Licencjonowanego Oprogramowania w żaden sposób z Systemu do jakiegokolwiek innego komputera lub systemu bez uprzedniej pisemnej zgody Mdoloris Medical Systems. Nie wolno rozprowadzać kopii Licencjonowanego Oprogramowania ani dotyczącej go dokumentacji. Nie wolno modyfikować ani tłumaczyć Licencjonowanego Oprogramowania ani dotyczącej go dokumentacji systemu bez uprzedniej pisemnej zgody Mdoloris Medical Systems. Licencjonowane Oprogramowanie jest objęte tajemnicą handlową i ze względu na jej ochronę nie wolno dekompilować, łamać czy w jakikolwiek inny sposób redukować oprogramowania do innej postaci. Jeśli nabywca przenosi System ma prawo do przeniesienia również Oprogramowania Licencyjne pod warunkiem, że nowy użytkownik zobowiązuje się do przestrzegania warunków umowy licencyjnej.
- 3. WYGAŚNIĘCIE LICENCJI: Niniejsza licencja pozostaje ważna do momentu wygaśnięcia. Licencja wygasa automatycznie bez informacji od firmy Mdoloris Medical Systems jeśli niedotrzymany został którykolwiek z warunków Umowy Licencyjnej. Po wygaśnięciu licencji nie wolno używać Licencjonowanego Oprogramowania.
- 4. OGRANICZONA GWARANCJA: LICENCJONOWANE OPROGRAMOWANIE JEST DOSTARCZANE BEZ ŻADNEJ GWARANCJI, WYRAŻONEJ CZY DOMNIEMANEJ, WŁĄCZAJĄC W TO BEZ OGRANICZEŃ JAKĄKOLWIEK GWARANCJĘ ODNOŚNIE SPRZEDAŻY LUB ZASTOSOWANIA W

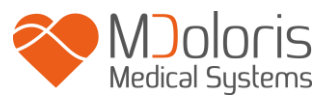

SZCZEGÓLNYM CELU. MDOLORIS MEDICAL SYSTEMS NIE GWARANTUJE ŻE FUNKCJE ZAWARTE W OPROGRAMOWANIU LICENCYJNYM SPEŁNIĄ OCZEKIWANIA UŻYTKOWNIKA LUB ŻE FUNKCJONOWANIE OPROGRAMOWANIA BĘDZIE NIEPRZERWANE I POZBAWIONE BŁĘDÓW LUB ŻE BŁĘDY W OPROGRAMOWANIU LICENCYJNYM BĘDĄ NAPRAWIONE.

- 5. OGRANICZENIE UPRAWNIEŃ I ODSZKODOWAŃ: CAŁKOWITA ODPOWIEDZIALNOŚĆ FIRMY MDOLORIS MEDICAL SYSTEMS ZA SZKODY Z JAKIEJKOLWIEK PRZYCZYNY, NIEZALEŻNIE OD FORMY DZIAŁANIA ORAZ WYSOKOŚĆ ODSZKODOWANIA SĄ OGRANICZONE DO WYSOKOŚCI KWOTY JAKA ZOSTAŁA WPŁACONA ZA ZAKUP SYSTEMU ZAWIERAJĄCEGO OPROGRAMOWANIE LICENCYJNE. W ŻADNYM WYPADKU MDOLORIS MEDICAL SYSTEMS NIE PONOSI ODPOWIEDZIALNOŚCI ZA (a) JAKIEKOLWIEK PRZYPADKOWE, CELOWE LUB WYNIKOWE STRATY (WŁĄCZAJĄC W TO STRATY ZYSKÓW, PRZERWY W PRACY, UTRATE DANYCH ITP.) WYNIKAJĄCE Z UŻYTKOWANIA LUB BRAKU MOŻLIWOŚCI UŻYTKOWANIA OPROGRAMOWANIA LICENCYJNEGO NAWET JEŚLI FIRMA LUB AUTORYZOWANY PRZEDSTAWICIEL FIRMY MDOLORIS MEDICAL SYSTEMS ZOSTAŁ UPRZEDZONY O MOŻLIWOŚCI WYSTĄPIENIA TEGO TYPU STRAT, LUB (b) ŻADNE INNE ROSZCZENIA WNOSZONE PRZEZ INNE STRONY.
- 6. UWAGI OGÓLNE: Niniejsza Umowa Licencyjna będzie interpretowana zgodnie z prawem francuskim. Jeśli którekolwiek z postanowień niniejszej Umowy licencyjnej zostanie uznane przez odpowiedni sąd za sprzeczne z prawem przepis będzie egzekwowany w maksymalnym dopuszczalnym stopniu, a pozostałe postanowienia niniejszej Umowy pozostaną w mocy.

W razie jakichkolwiek pytań dotyczących niniejszej Umowy Licencyjnej prosimy o kontakt z przedstawicielem firmy Mdoloris Medical Systems.

NINIEJSZA UMOWA LICENCYJNA W SPOSÓB KOMPLETNY I WYŁĄCZNY OKREŚLA WARUNKI POROZUMIENIA MIĘDZY UŻYTKOWNIKIEM A FIRMĄ

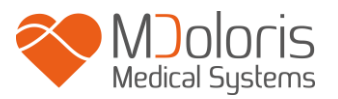

MDOLORIS MEDICAL SYSTEMS I ZASTĘPUJE WSZELKIE OFERTY LUB WCZEŚNIEJSZE UZGODNIENIA USTNE LUB PISEMNE CZY W JAKIEJKOLWIEK INNEJ FORMIE MIĘDZY TOBĄ A FIRMĄ MDOLORIS MEDICAL SYSTEMS W ZAKRESIE DOTYCZĄCYM PRZEDMIOTU TEJ UMOWY.

**Jakiekolwiek wypadki należy zgłaszać do Mdoloris Medical Systems na adres [service.qualite@mdoloris.com](mailto:service.qualite@mdoloris.com) i/lub do National Competent Authority**

**Wszelkie inne problemy: należy się skontaktować z przedstawicielem Mdoloris Medical Systems lub zgłosić na adres [contact@mdoloris.com](mailto:contact@mdoloris.com)**